# **ONLINE UPS SERIES** U1000 / U2000 / U3000

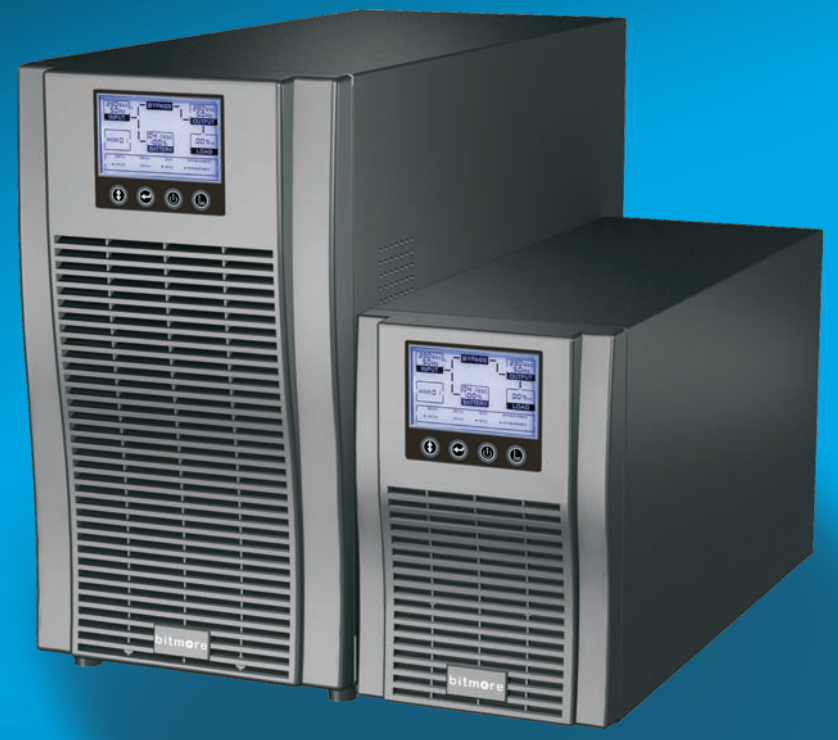

# **User Guide** Οδηγίες Χρήσης

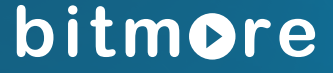

# **ΟΔΗΓΙΕΣ ΧΡΗΣΗΣ**

#### **Διάθεση και Υποστήριξη:**

Info Quest Technologies SA Αλ. Πάντου 25, 176 71 Καλλιθέα, Αθήνα Τηλ: 211 999 1000, Fax: 211 999 1499 www.infoquest.gr

#### **Copyright Info Quest Technologies 2014**

«Η πνευματική Ιδιοκτησία αποκτάται χωρίς καμία διατύπωση και χωρίς την ανάγκη ρήτρας απαγορευτικής των προσβολών της. Επισημαίνεται πάντως ότι κατά το Ν. 2121/93 (όπως έχει τροποποιηθεί και ισχύει σήμερα) και τη Διεθνή Σύμβαση της Βέρνης (που έχει κυρωθεί με το Ν.100/1975) απαγορεύεται η αναδημοσίευση και γενικά η αναπαραγωγή του παρόντος έργου, η αποθήκευσή σε βάση δεδομένων, η αναμετάδοσή του σε ηλεκτρονική ή μηχανική ή οποιαδήποτε άλλη μορφή, η φωτοανατύπωσή του και η ηχογράφησή του με οποιονδήποτε τρόπο, τμηματικά ή περιληπτικά, στο πρωτότυπο ή σε μετάφραση ή άλλη διασκευή χωρίς γραπτή άδεια του εκδότη».

# **ΣΗΜΑΝΤΙΚΕΣ ΟΔΗΓΙΕΣ ΑΣΦΑΛΕΙΑΣ**

**ΦΥΛΑΞΤΕ ΤΟ ΠΑΡΟΝ ΦΥΛΛΑΔΙΟ ΟΔΗΓΙΩΝ: αυτό το εγχειρίδιο περιέχει σημαντικές οδηγίες για τα μοντέλα Bitmore Online Tower U1000/U2000/ U3000, τις οποίες πρέπει να ακολουθήσετε για την εγκατάσταση και συντήρηση του UPS και των μπαταριών του.**

#### **Διαβάστε προσεκτικά το παρακάτω εγχειρίδιο χρήσης και τις οδηγίες ασφαλείας πριν από την εγκατάσταση ή τη χρήση της μονάδας!**

#### **1.1 Εγκατάσταση**

- Δείτε τις οδηγίες εγκατάστασης πριν από τη σύνδεση στο δίκτυο τροφοδοσίας.
- Μπορεί να προκληθεί υγρασία αν το UPS μεταφερθεί άμεσα από ένα κρύο σε ένα ζεστό περιβάλλον. Το UPS πρέπει να είναι απολύτως στεγνό πριν την εγκατάσταση. Επιτρέψτε χρόνο εγκλιματισμού τουλάχιστον δύο ωρών.
- Μην τοποθετείτε το UPS κοντά σε νερό ή σε υγρό περιβάλλον.
- Μην τοποθετείτε το UPS σε θέσεις άμεσα εκτεθειμένες στο ηλιακό φως ή κοντά σε πηγές θερμότητας.
- Μην συνδέετε συσκευές ή στοιχεία που μπορούν να υπερφορτώσουν το UPS (π.χ. εκτυπωτές λέιζερ κ.λπ.) στην έξοδο του UPS.
- Τοποθετήστε τα καλώδια με τέτοιο τρόπο, ώστε κανείς να μην μπορεί να τα πατήσει ή να σκοντάψει σε αυτά.
- Βεβαιωθείτε για την ασφαλή σύνδεση με τη γείωση.
- Βεβαιωθείτε ότι η εξωτερική πηγή μπαταρίας είναι γειωμένη.
- Συνδέστε το UPS μόνο σε γειωμένη πρίζα.
- Η πρίζα της καλωδίωσης του κτιρίου (γειωμένη πρίζα) πρέπει να είναι εύκολα προσβάσιμη και κοντά στο UPS.
- Με την εγκατάσταση του εξοπλισμού, το άθροισμα του ρεύματος διαρροής του UPS και του συνδεδεμένου φορτίου δεν πρέπει να υπερβαίνει τα 3,5 mA.
- Μην φράζετε τα ανοίγματα εξαερισμού στο περίβλημα του UPS. Βεβαιωθείτε ότι οι αεραγωγοί στο μπροστινό, πλευρικό και πίσω μέρος του UPS δεν είναι μπλοκαρισμένοι. Αφήστε ελεύθερο χώρο τουλάχιστον 25 εκατοστών σε κάθε πλευρά.

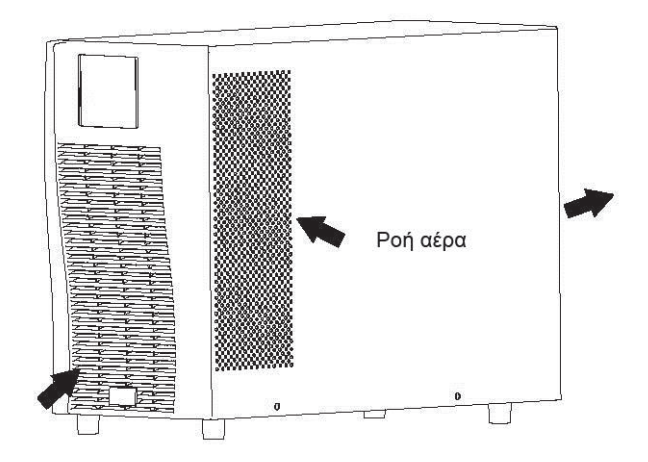

- Το UPS διαθέτει γειωμένο ακροδέκτη, στην τελική εγκατεστημένη διαμόρφωση συστήματος, ισοδυναμική σύνδεση γείωσης στους εξωτερικούς θαλάμους μπαταρίας του UPS.
- Πρέπει να διατίθεται κατάλληλη διάταξη αποσύνδεσης, ως προστασία από βραχυκύκλωμα στην εγκατάσταση καλωδίωσης του κτιρίου. Ανατρέξτε στις προδιαγραφές διάταξης αποσύνδεσης στο κεφάλαιο 5.2.
- Εξοπλισμός που τροφοδοτείται από περισσότερες από μία πηγές.

#### **1.2 Λειτουργία**

- Μην αποσυνδέετε το καλώδιο τροφοδοσίας από το UPS ή την πρίζα καλωδίωσης του κτιρίου (γειωμένη πρίζα) κατά τη διάρκεια της λειτουργίας, καθώς κάτι τέτοιο αφαιρεί τη γείωση από το UPS και όλα τα συνδεδεμένα φορτία.
- Το UPS διαθέτει δική του, εσωτερική πηγή ρεύματος (μπαταρίες). Υπάρχει κίνδυνος ηλεκτροπληξίας κατά την επαφή με τις εξόδους του UPS ή των ακροδεκτών (κλέμες), ακόμη και αν το UPS δεν είναι συνδεδεμένο στην πρίζα καλωδίωσης του κτιρίου.
- Για να αποσυνδέσετε πλήρως το UPS, πατήστε πρώτα το πλήκτρο OFF για να απενεργοποιήσετε το UPS, και στη συνέχεια αποσυνδέστε το καλώδιο τροφοδοσίας.
- Βεβαιωθείτε ότι δεν μπορούν να εισχωρήσουν στο UPS υγρά ή άλλα ξένα αντικείμενα .
- Μην αφαιρείτε το περίβλημα. Αυτό το σύστημα πρέπει να υποβάλλεται σε σέρβις (service) μόνο από εξειδικευμένο προσωπικό.
- Αφαιρέστε το προστατευτικό πλαίσιο μόνο μετά την αποσύνδεση των συνδέσεων ακροδεκτών.
- Χρησιμοποιήστε χάλκινο σύρμα αρ. 12AWG (για ακροδέκτη εξόδου 3K/KS), 90℃ και ροπή 12 lb-in κατά τη σύνδεση του μπλοκ ακροδεκτών.
- Χρησιμοποιήστε χάλκινο σύρμα αρ. 12 AWG (για σύρμα εισόδου 3KS), 90℃ και ροπή 4.4 lb-in κατά τη σύνδεση του μπλοκ ακροδεκτών.

#### **1.3 Συντήρηση, σέρβις και βλάβες**

- Το UPS λειτουργεί σε υψηλές επικίνδυνες τάσεις. Οι επισκευές πρέπει να εκτελούνται μόνο από εξειδικευμένο προσωπικό συντήρησης.
- Προσοχή κίνδυνος ηλεκτροπληξίας. Ακόμη και μετά την αποσύνδεση της μονάδας από την παροχή ρεύματος δικτύου (πρίζα καλωδίωσης κτιρίου), τα εξαρτήματα στο εσωτερικό του UPS είναι ακόμα συνδεδεμένα με την μπαταρία που είναι δυνητικά επικίνδυνη.
- Πριν από την εκτέλεση οποιουδήποτε είδους σέρβις ή/και συντήρησης, αποσυνδέστε τις μπαταρίες. Βεβαιωθείτε ότι δεν υπάρχει ρεύμα και επικίνδυνη τάση στον πυκνωτή ή τους ακροδέκτες πυκνωτή Διαύλου.
- Οι μπαταρίες πρέπει να αντικαθίστανται μόνο από εξειδικευμένο προσωπικό.
- Προσοχή κίνδυνος ηλεκτροπληξίας. Το κύκλωμα της μπαταρίας δεν είναι απομονωμένο από την τάση εισόδου. Ενδέχεται να προκύψουν επικίνδυνες τάσεις μεταξύ των ακροδεκτών της μπαταρίας και της γείωσης. Βεβαιωθείτε ότι δεν υπάρχει τάση πριν την εκτέλεση σέρβις!
- Οι μπαταρίες έχουν υψηλό ρεύμα βραχυκύκλωσης και ενέχουν κίνδυνο ηλεκτροπληξίας. Προβείτε σε όλα τα προληπτικά μέτρα που καθορίζονται παρακάτω και οποιαδήποτε άλλα αναγκαία μέτρα όταν εργάζεστε με τις μπαταρίες:
- αφαιρέστε όλα τα κοσμήματα, ρολόγια χειρός, δαχτυλίδια και άλλα μεταλλικά αντικείμενα
- χρησιμοποιήστε μόνο εργαλεία με μονωμένες λαβές και χειρολαβές.
- Κατά την αλλαγή μπαταριών, αντικαταστήστε με την ίδια ποσότητα και τον ίδιο τύπο μπαταριών.
- Μην καταστρέφετε τις μπαταρίες. Μην επιχειρήσετε να τις απορρίψετε καίγοντάς τις μπαταρίες. Κάτι τέτοιο θα μπορούσε να προκαλέσει έκρηξη.
- Μην ανοίγετε ή καταστρέφετε τις μπαταρίες. Τα λύματα ηλεκτρολυτών μπορεί να προκαλέσουν τραυματισμούς στο δέρμα και τα μάτια. Μπορεί να είναι τοξικά.
- Αντικαταστήστε την ασφάλεια μόνο με ασφάλεια του ίδιου τύπου και της ίδιας έντασης ρεύματος, ώστε να αποφευχθεί ο κίνδυνος πυρκαγιάς.
- Μην αποσυναρμολογείτε το UPS. Αυτό επιτρέπεται μόνο σε εξειδικευμένο προσωπικό συντήρησης.

#### **1.4 Μεταφορά**

 Μεταφέρετε το UPS μόνο μέσα στην αρχική συσκευασία (για την προστασία από κρούσεις και κραδασμούς).

#### **1.5 Αποθήκευση**

 Το UPS πρέπει να αποθηκεύεται μόνο σε καλά αεριζόμενο και ξηρό χώρο.

#### **1.6 Πρότυπα**

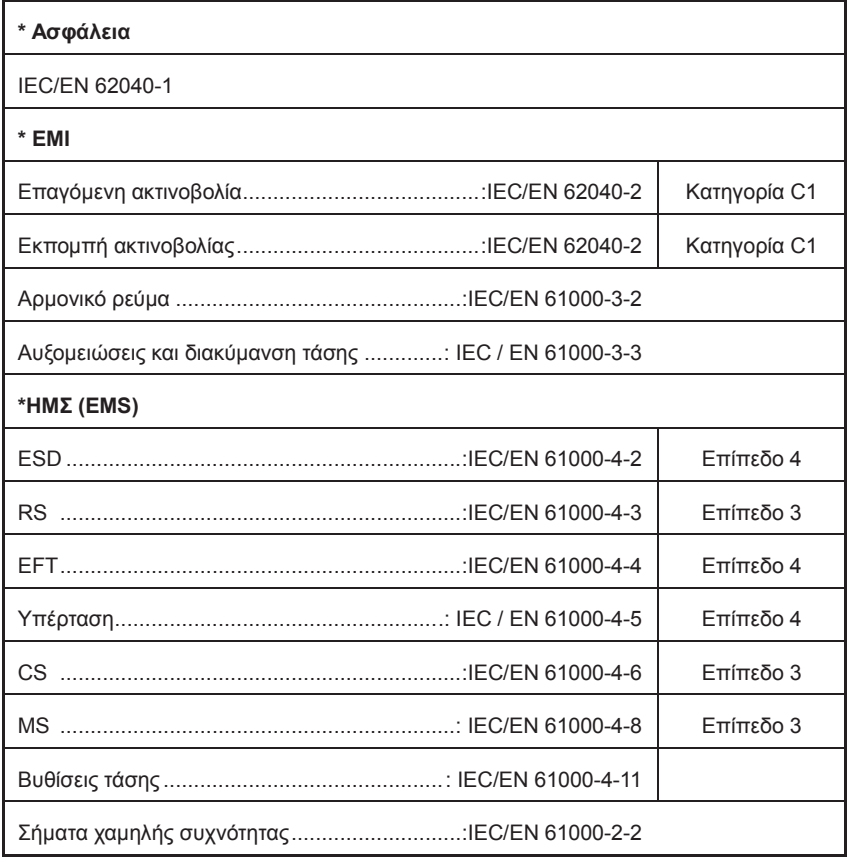

### **2. Περιγραφή των κοινών χρησιμοποιούμενων συμβόλων**

Μερικά ή όλα από τα ακόλουθα σύμβολα μπορούν να χρησιμοποιούνται σε αυτό το εγχειρίδιο. Συστήνεται να εξοικειωθείτε μαζί τους και να κατανοήσετε τη σημασία τους:

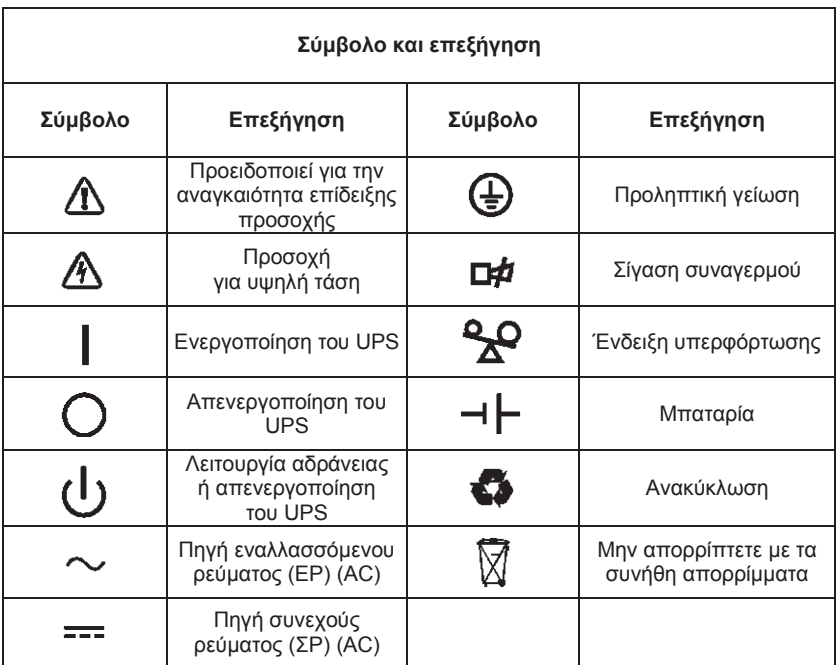

# **3. Εισαγωγή**

Αυτή η συσκευή σειράς On-Line είναι ένα σύστημα αδιάλειπτης παροχής ρεύματος που ενσωματώνει την τεχνολογία διπλής μετατροπής. Παρέχει τέλεια προστασία ειδικά για τους διακομιστές Novell, Windows NT και UNIX.

Η διπλή μετατροπή εξαλείφει όλες τις διαταραχές ισχύος του δικτύου. Ένας ανορθωτής μετατρέπει το εναλλασσόμενο ρεύμα από την πρίζα σε συνεχές ρεύμα. Το συνεχές ρεύμα φορτίζει τις μπαταρίες και τροφοδοτεί τον μετατροπέας ή αναστροφέας (inverter). Βάσει της τάσης ΣΡ (DC), ο μετατροπέας (inverter) παράγει ημιτονοειδή τάση εναλλασσόμενου ρεύματος, η οποία τροφοδοτεί μόνιμα τα φορτία.

Οι υπολογιστές και τα περιφερειακά τροφοδοτούνται εξ ολοκλήρου από την τάση του δικτύου. Σε περίπτωση διακοπής ρεύματος, οι μπαταρίες που δεν χρειάζονται συντήρηση τροφοδοτούν τον μετατροπέα (inverter).

Αυτό το εγχειρίδιο καλύπτει το παρακάτω περιγραφόμενο UPS. Βεβαιωθείτε ότι αναφέρεται στο μοντέλο που σκοπεύετε να αγοράσετε, εκτελώντας μια οπτική επιθεώρηση του αρ. μοντέλου στην πίσω πλευρά του UPS.

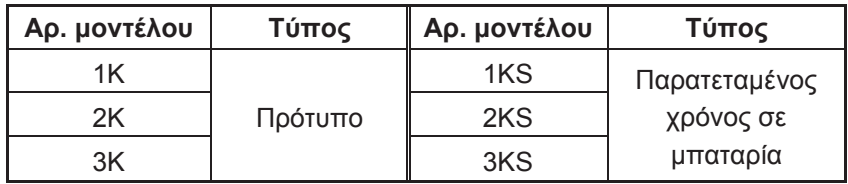

Μοντέλο «S»: Παρατεταμένος χρόνος σε μπαταρία

# **4. Περιγραφή πλαισίου**

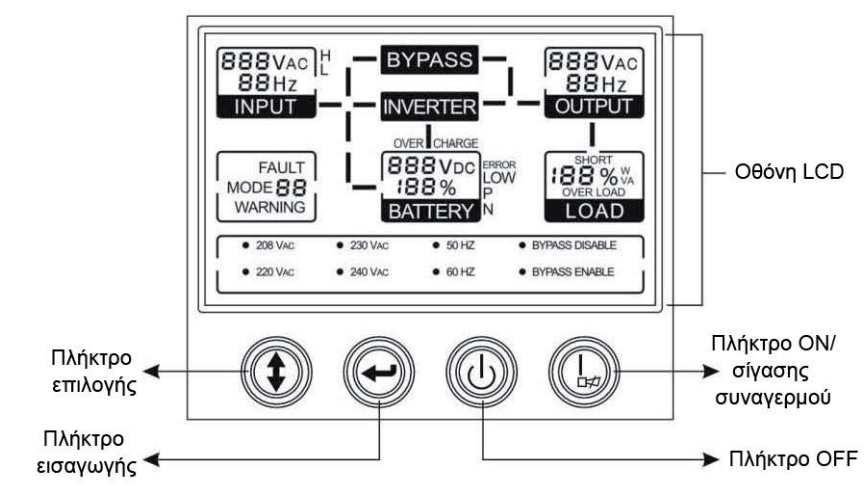

#### **Η οθόνη απεικόνισης**

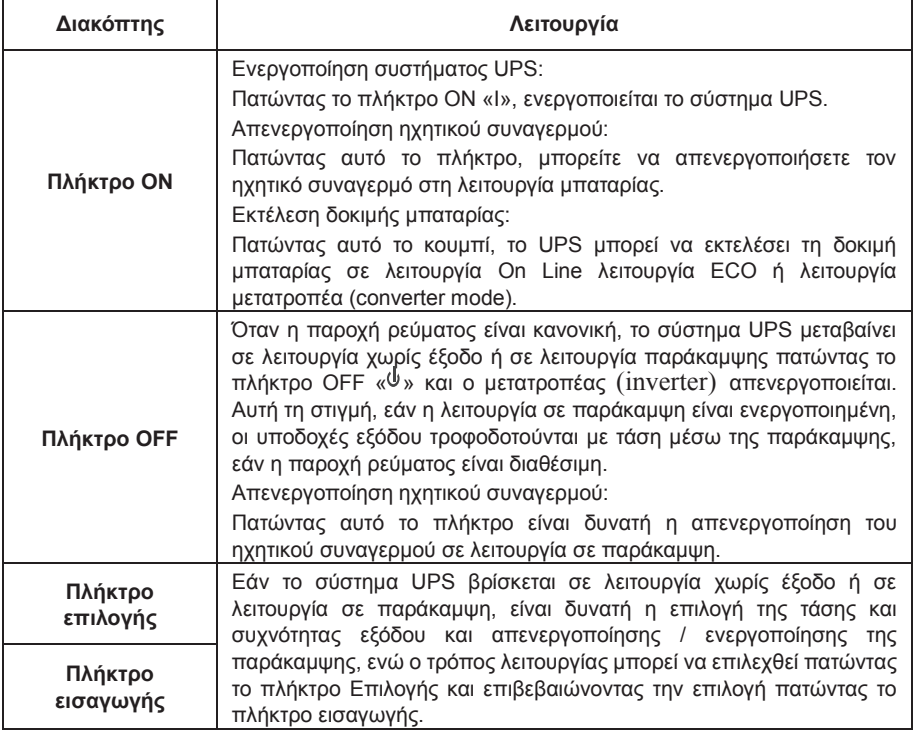

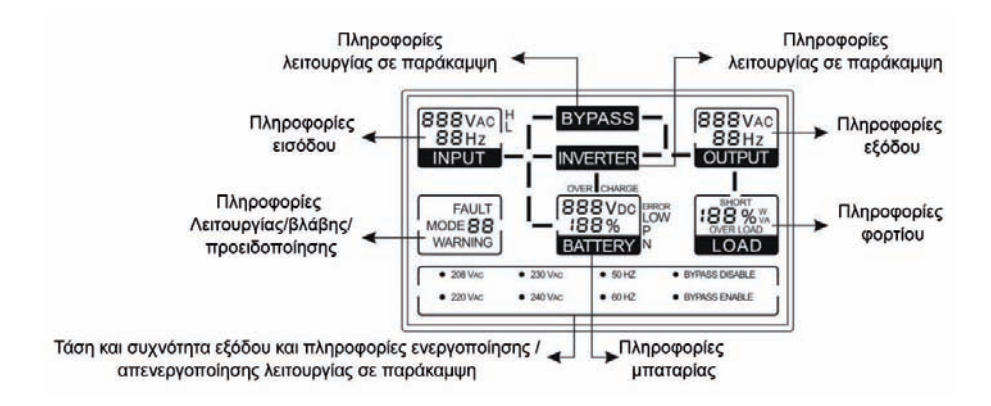

#### **Η οθόνη LCD**

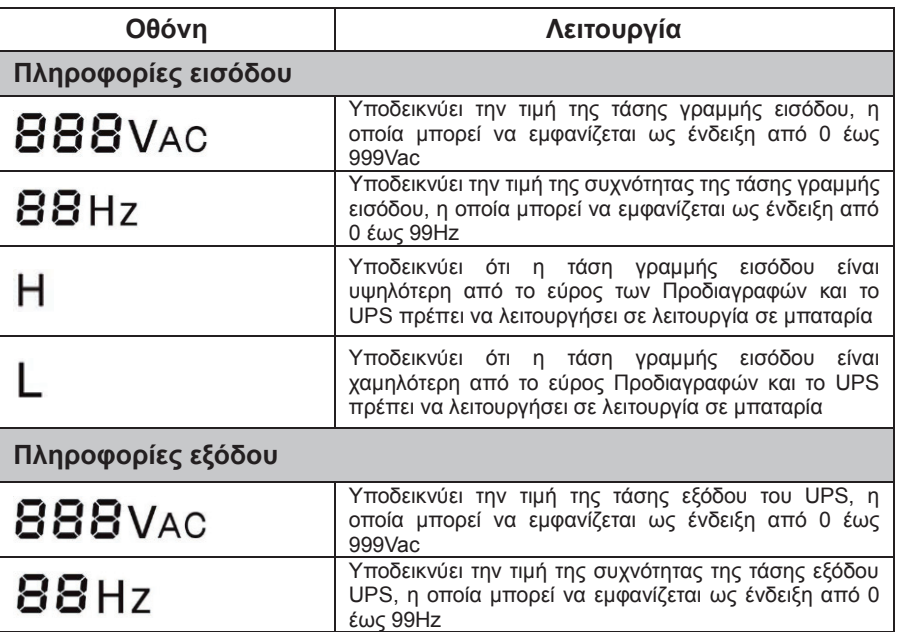

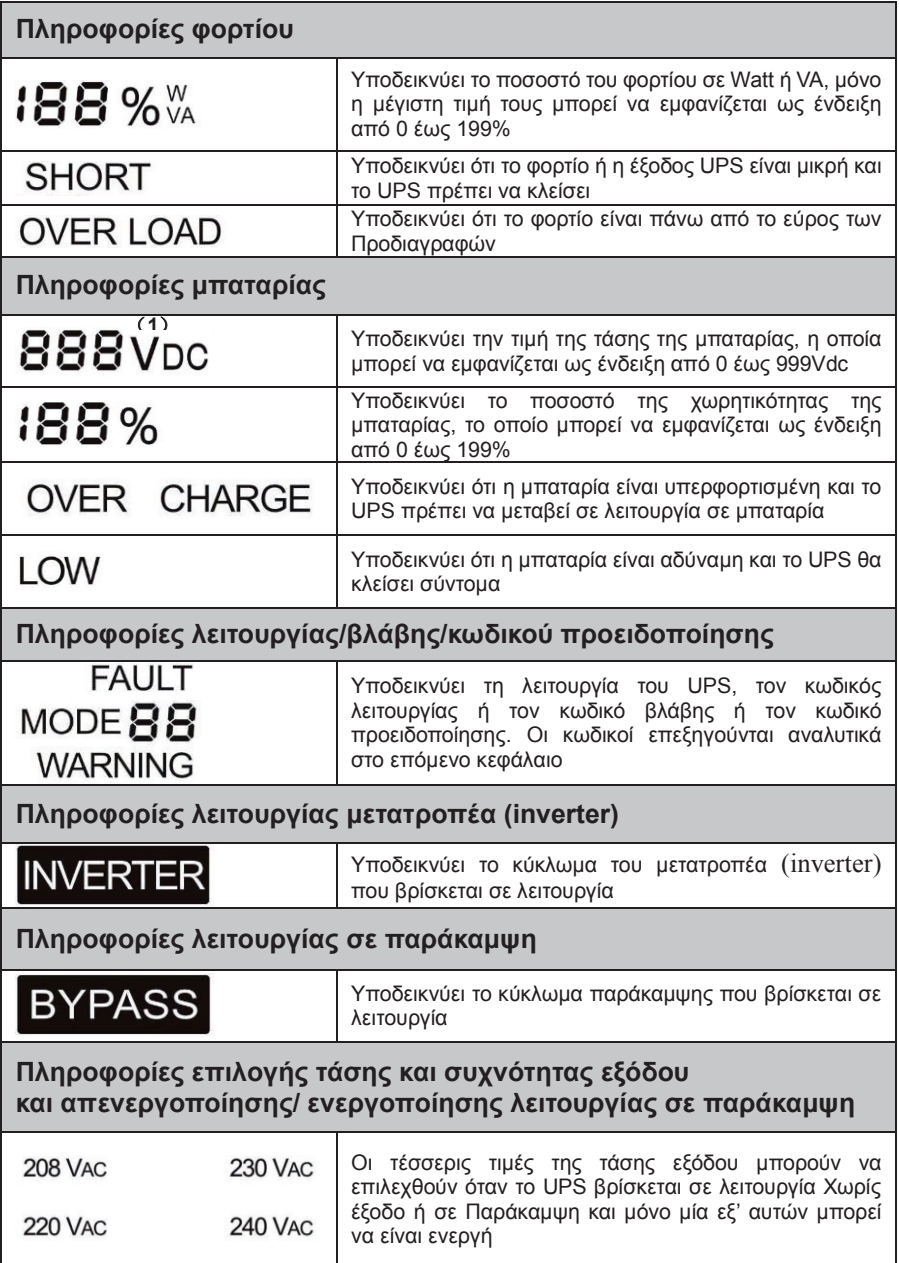

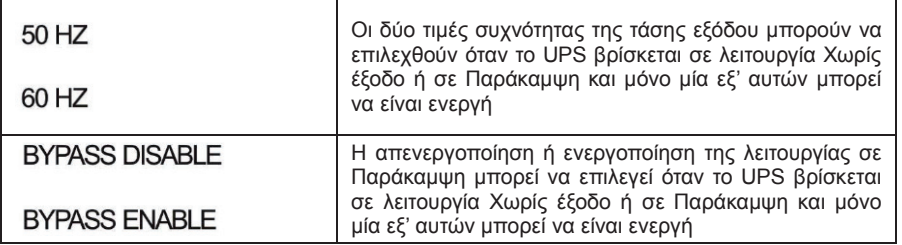

(1) Σε αυτό το σημείο της οθόνης θα υπάρχουν οι επιλογές σε  $UP5$ , , όταν ο χρήστης επιλέξει τη λειτουργία ρύθμισης του UPS.

Η ένδειξη «UPS» υποδεικνύει τη ρύθμιση κανονικής λειτουργίας μετατροπής (inverter) (λειτουργία On Line).

Η ένδειξη «ECO» υποδεικνύει τη ρύθμιση της οικονομικής λειτουργίας.

Η ένδειξη «CVF» υποδεικνύει τη ρύθμιση λειτουργίας μετατροπέα (converter mode).

Η λεπτομερής απεικόνιση των τριών λειτουργιών και της λειτουργίας ρύθμισης περιγράφονται στην επόμενη ενότητα.

## **5. Σύνδεση και λειτουργία**

Το σύστημα μπορεί να εγκατασταθεί και να καλωδιωθεί μόνο από ειδικευμένους ηλεκτρολόγους σύμφωνα με τους ισχύοντες κανονισμούς ασφάλειας!

Κατά την εγκατάσταση της ηλεκτρικής καλωδίωσης, σημειώστε την ονομαστική ένταση ρεύματος του τροφοδότη εισόδου σας.

#### **5.1 Επιθεώρηση:**

Επιθεωρήστε το χαρτοκιβώτιο συσκευασίας και τα περιεχόμενά του για ζημιές. Ενημερώστε άμεσα την υπηρεσία μεταφοράς, εάν εντοπίσετε ενδείξεις ζημιών.

Φυλάξτε τη συσκευασία σε ασφαλές σημείο για μελλοντική χρήση.

*Σημείωση: Βεβαιωθείτε ότι ο τροφοδότης εισόδου είναι απομονωμένος και ασφαλισμένος για την αποφυγή εκ νέου ενεργοποίησης.*

#### **5.2 Σύνδεση:**

#### **(1) Σύνδεση εισόδου UPS**

Αν το UPS συνδέεται μέσω καλωδίου ρεύματος, χρησιμοποιήστε κατάλληλη πρίζα με προστασία έναντι ηλεκτρικού ρεύματος και λάβετε υπόψη σας τη χωρητικότητα της πρίζας: άνω των 9Α για το 1K(S), άνω των 17Α για το 2Κ(S), άνω των 26Α για το 3K(S). Αν το UPS συνδέεται μέσω καλωδίων, συνιστάται να επιλέξετε το σύρμα των 2,5mm<sup>2</sup> και ο ακροδέκτης γείωσης, «GND», πρέπει να γειωθεί πρώτος χρησιμοποιώντας το πράσινο/κίτρινο καλώδιο. Η καλωδίωση παρουσιάζεται ως εξής.

Το σύστημα UPS διαθέτει ένα διακόπτη εισόδου στο ερμάριο. Ωστόσο συστήνεται στους χρήστες να συνδέουν εξωτερικό ασφαλειοδιακόπτη ή προστατευτικά εξαρτήματα στους ακροδέκτες εισόδου. Προτείνεται η επιλογή NFB (Ασφαλειοδιακόπτης χωρίς ασφάλειες) αντί του

παραδοσιακού κιτ που περιλαμβάνει διακόπτη και ασφάλεια.

Κατά την επιλογή του NFB, ο χρήστης μπορεί να συμβουλευθεί τον παρακάτω πίνακα για λεπτομερείς πληροφορίες κατά την εγκατάσταση.

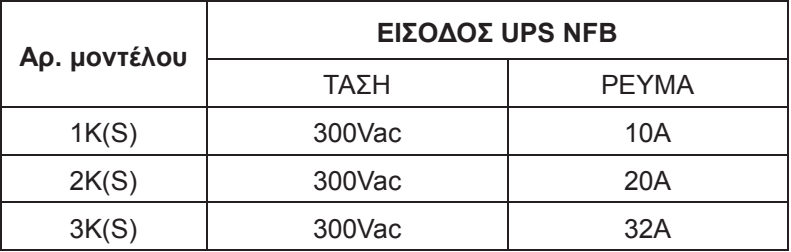

#### **(2) Σύνδεση εξόδου UPS**

Η έξοδος του UPS είναι πρίζα τύπου IEC. Απλά συνδέστε το καλώδιο τροφοδοσίας του φορτίου στις υποδοχές εξόδου για να ολοκληρώσετε τη σύνδεση. Χρησιμοποιήστε ένα καλώδιο για κάθε φορτίο 5Α.

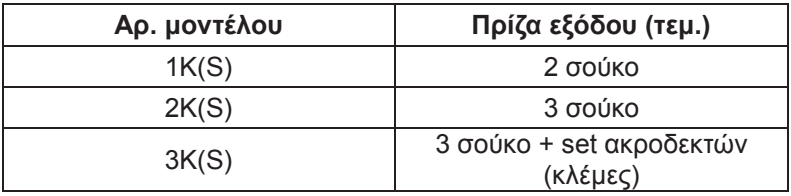

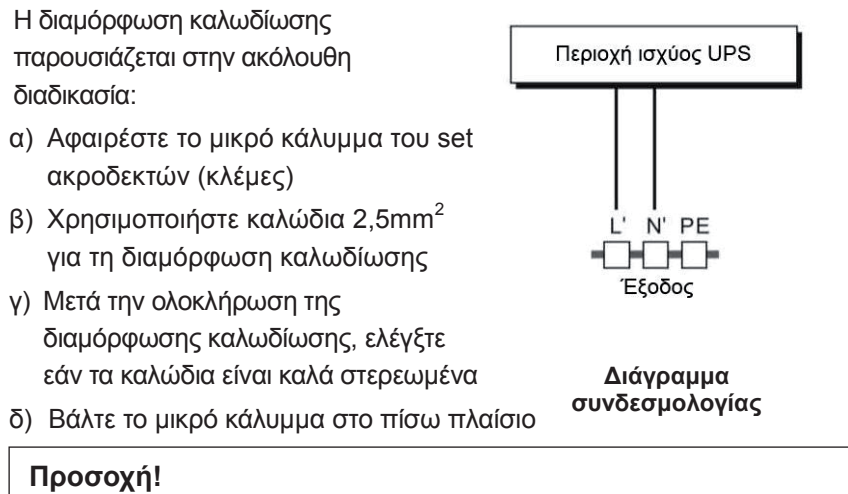

#### Μην συνδέετε εξοπλισμό που μπορεί να υπερφορτώσει το σύστημα UPS (π.χ. εκτυπωτές λέιζερ)

**(3) Σύνδεση EPO:**

 **Ο χρήστης μπορεί να επιλέξει την πολικότητα EPO. Η EPO είναι**  συνήθως όσο πιο κοντά γίνεται στην **προεπιλεγμένη ρύθμιση.**

● Κανονικά ανοικτό

Κανονικά ο συνδετήρας EPO είναι ανοιχτός στο πίσω πλαίσιο. Μόλις ο συνδετήρας κλείσει με καλώδιο, το UPS θα σταματήσει την έξοδο μέχρις ότου η κατάσταση ΕΡΟ να απενεργοποιηθεί.

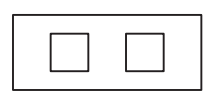

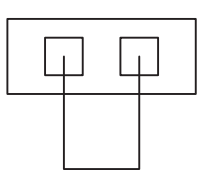

Απενεργοποίηση κατάστασης EPO Ενεργοποίηση κατάστασης EPO

● Κανονικά κλειστό

Κανονικά ο συνδετήρας EPO κλείνει με ένα καλώδιο στο πίσω πλαίσιο. Μόλις ο συνδετήρας είναι ανοιχτός, το UPS θα σταματήσει την έξοδο έως ότου απενεργοποιηθεί η κατάσταση EPΟ

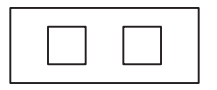

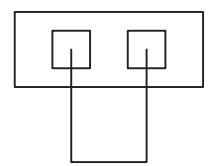

Ενεργοποίηση κατάστασης EPO Απενεργοποίηση κατάστασης EPO

#### **5.3 Φόρτιση μπαταρίας:**

Φορτίστε πλήρως τις μπαταρίες του συστήματος UPS αφήνοντας το σύστημα UPS συνδεδεμένο στο δίκτυο παροχής ρεύματος για 1-2 ώρες. Μπορείτε να χρησιμοποιήσετε το σύστημα UPS κατευθείαν χωρίς φόρτιση, αλλά η αποθηκευμένη ενέργεια και ο χρόνος παροχής μπορεί να είναι μικρότερος από την ονομαστική αξία που ορίζεται.

#### **5.4 Ενεργοποίηση του UPS:**

#### **(1) Με σύνδεση στο δίκτυο παροχής ρεύματος:**

Πατήστε το πλήκτρο «I» παρατεταμένα για περισσότερο από 1 δευτερόλεπτο για να ενεργοποιήσετε το UPS, το UPS θα μπει σε λειτουργία μετατροπής (inverter mode), η οθόνη LCD θα εμφανίσει την κατάσταση του UPS.

#### **(2) Χωρίς σύνδεση στο δίκτυο παροχής ρεύματος:**

Αν το UPS υποβληθεί σε διαδικασία ψυχρής εκκίνησης χωρίς σύνδεση στο δίκτυο παροχής ρεύματος, ο χρήστης πρέπει να πατήσει το πλήκτρο «Ι» δύο φορές, το πρώτο πάτημα του πλήκτρου «Ι» ενεργοποιεί την παροχή ρεύματος στο UPS, το δεύτερο παρατεταμένο πάτημα του πλήκτρου «Ι» για περισσότερο από 1 δευτερόλεπτο ενεργοποιεί το UPS. Το UPS θα μεταβεί σε λειτουργία μετατροπής (inverter mode). Στην ουσία, το δεύτερο πάτημα του πλήκτρου «Ι» προορίζεται για τη διασφάλιση του γεγονότος ότι ο χρήστης ενεργοποιεί το UPS. Η οθόνη LCD θα εμφανίσει την κατάσταση του UPS.

*Σημείωση: Η προεπιλεγμένη ρύθμιση για τη λειτουργία σε παράκαμψη είναι χωρίς έξοδο αφού το UPS συνδεθεί με την παροχή ρεύματος και ενεργοποιηθεί ο ασφαλειοδιακόπτης. Αυτό μπορεί να διαμορφωθεί παρακολουθώντας την οθόνη LCD ή το firmware.* 

#### **5.5 Λειτουργία δοκιμής:**

Ελέγξτε τη λειτουργία του συστήματος UPS πατώντας το διακόπτη On «I» για περισσότερο από 1 δευτερόλεπτα, το UPS θα ανιχνεύσει αν η μπαταρία είναι συνδεδεμένη ή αν η στάθμη της μπαταρίας είναι χαμηλή. Το UPS μπορεί επίσης να εκτελέσει τη δοκιμή αυτόματα και κατά διαστήματα. Το χρονικό διάστημα μπορεί να οριστεί από το χρήστη.

#### **5.6 Απενεργοποίηση του UPS:**

#### **(1) Σε λειτουργία μετατροπής (inverter mode):**

Πατήστε το πλήκτρο « » συνεχώς για περισσότερα από 1 δευτερόλεπτα για να απενεργοποιήσετε το UPS, το UPS θα μεταβεί σε λειτουργία χωρίς έξοδο ή σε λειτουργία σε παράκαμψη. Τη στιγμή αυτή, το UPS ενδέχεται να διαθέτει έξοδο εάν ήταν ενεργοποιημένη η παράκαμψη. Αποσυνδέστε την παροχή ρεύματος για να απενεργοποιήσετε την έξοδο.

#### **(2) Σε λειτουργία μπαταρίας:**

Πατήστε το πλήκτρο «<sup>ψ</sup>» διαρκώς για περισσότερα από 1 δευτερόλεπτα για να απενεργοποιήσετε το UPS, το UPS θα απενεργοποιηθεί πλήρως.

#### **5.7 Λειτουργία σίγασης ηχητικού συναγερμού:**

Αν ο συναγερμός σας ενοχλεί στη λειτουργία μπαταρίας, μπορείτε να πατήσετε το πλήκτρο «I» παρατεταμένα για περισσότερα από 1 δευτερόλεπτα για να τον απενεργοποιήσετε. Επιπλέον, ο συναγερμός ενεργοποιείται όταν η στάθμη της μπαταρίας είναι χαμηλή, για να σας υπενθυμίσει να απενεργοποιήσετε το φορτίο σύντομα.

Αν ο συναγερμός σας ενοχλεί σε λειτουργία σε παράκαμψης, μπορείτε να πατήσετε παρατεταμένα το πλήκτρο « » για περισσότερα από 1 δευτερόλεπτα για να τον διαγράψετε. Αυτή η ενέργεια δεν επηρεάζει το συναγερμό προειδοποίησης και το συναγερμό βλάβης.

#### **5.8 Διαδικασία λειτουργίας εξωτερικής μπαταρίας για το μοντέλο παρατεταμένου χρόνου εφεδρείας (μοντέλο «S»)**

- (1) Χρησιμοποιήστε τη συστοιχία μπαταρίας με τάση: 36VDC για το 1KS (3 τεμ. μπαταριών 12V), 96VDC για το 2KS/ 3KS (8 τεμ. για μπαταρίες 12V). Η σύνδεση περισσότερων ή λιγότερων μπαταριών από τις απαραίτητες θα προκαλέσει ανωμαλία ή μόνιμη βλάβη.
- (2) Για τη σύνδεση της συστοιχίας μπαταριών, χρησιμοποιείται ακροδέκτης μπαταρίας τύπου σκληρού καλωδίου στο πίσω πλαίσιο.
- (3) Η διαδικασία σύνδεσης της μπαταρίας είναι πολύ σημαντική. Οποιαδήποτε μη συμμόρφωση μπορεί να οδηγήσει σε κίνδυνο ηλεκτροπληξίας. Ως εκ τούτου, τα ακόλουθα βήματα πρέπει να τηρούνται αυστηρά.
- (4) Βεβαιωθείτε ότι η είσοδος ρεύματος είναι αποκομμένη, αν υπάρχει ασφαλειοδιακόπτης μπαταρίας, τότε απενεργοποιήστε τον πρώτο.

(5) Αφαιρέστε το μικρό κάλυμμα του μπλοκ ακροδεκτών, προετοιμάστε το καλώδιο της μπαταρίας, η οποία θα πρέπει να είναι σε θέση να φέρει ρεύμα >30A για το 1KVA, >22A για το 2KVA, >33A για το 3KVA, η διατομή πρέπει να είναι μεγαλύτερη από 4 mm<sup>2</sup> για όλα τα μοντέλα. Το χρώμα καλωδίου της μπαταρίας προτείνεται να είναι ως εξής:

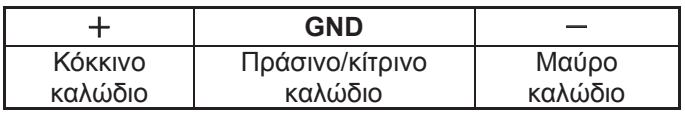

- (6) Το κόκκινο καλώδιο είναι συνδεδεμένο με τον ακροδέκτη «+» της μπαταρίας. Το μαύρο καλώδιο είναι συνδεδεμένο με τον ακροδέκτη «-» της μπαταρίας. (Σημείωση: το πράσινο/κίτρινο καλώδιο είναι γειωμένο για την προστασία.)
- (7) Βεβαιωθείτε ότι τα καλώδια είναι στερεωμένα. Εγκαταστήστε το κάλυμμα μπλοκ ακροδεκτών στο πίσω πλαίσιο του UPS.
- (8) Συνδέστε το UPS στο φορτίο. Στη συνέχεια, ενεργοποιήστε το διακόπτη παροχής ρεύματος ή συνδέστε το καλώδιο τροφοδοσίας του UPS στο δίκτυο παροχής ηλεκτρικού ρεύματος, η μπαταρία θα αρχίσει να φορτίζεται.

#### **Προσοχή!**

Μεταξύ του UPS και της εξωτερικής μπαταρίας πρέπει να συνδεθεί ασφαλειοδιακόπτης ΣΡ (συνεχούς ρεύματος).

#### **Προσοχή!**

Οι υποδοχές εξόδου του συστήματος UPS μπορεί να εξακολουθούν να είναι υπό τάση, ακόμη και αν το σύστημα τροφοδοσίας έχει αποσυνδεθεί ή ο διακόπτης Παράκαμψης έχει ρυθμιστεί σε θέση «OFF».

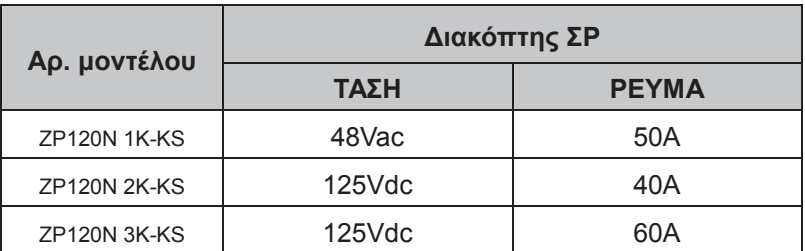

## **6. Τρόπος λειτουργίας για όλα τα μοντέλα**

Στην οθόνη LCD μπορούν να εμφανίζονται διαφορετικοί κωδικοί που αντιστοιχούν σε αντίστοιχους τρόπους λειτουργίας. Αυτοί παρουσιάζονται στον ακόλουθο πίνακα. Μόνο μία κανονική κατάσταση λειτουργίας ή σφάλμα μπορεί να εμφανίζεται κάθε φορά. Ωστόσο σε μια συγκεκριμένη κανονική κατάσταση λειτουργίας μπορεί να εμφανίζεται μια προειδοποίηση ή ακόμη και πολλές προειδοποιήσεις κάθε φορά. Τόσο ο κωδικός κανονικής κατάστασης λειτουργίας, όσο και ο κωδικός προειδοποίησης εμφανίζονται εναλλασσόμενα. Μόλις εμφανίζεται ένα σφάλμα, όλες οι προηγούμενες προειδοποιήσεις δεν εμφανίζονται ξανά, και η μόνη ένδειξη που εμφανίζεται είναι ο κωδικός σφάλματος.

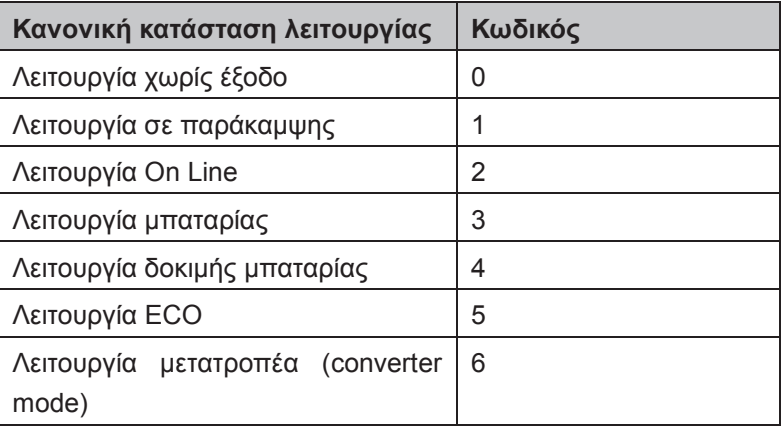

#### **6.1 Λειτουργία γραμμής**

Η οθόνη LCD στη λειτουργία γραμμής εμφανίζεται στο ακόλουθο διάγραμμα. Οι πληροφορίες σχετικά με το δίκτυο παροχή ρεύματος, τη μπαταρία, την έξοδο του UPS και το φορτίο μπορούν επίσης να προβληθούν. Οι κωδικοί «MODE» και «2» υποδεικνύουν ότι το UPS βρίσκεται σε λειτουργία On Line

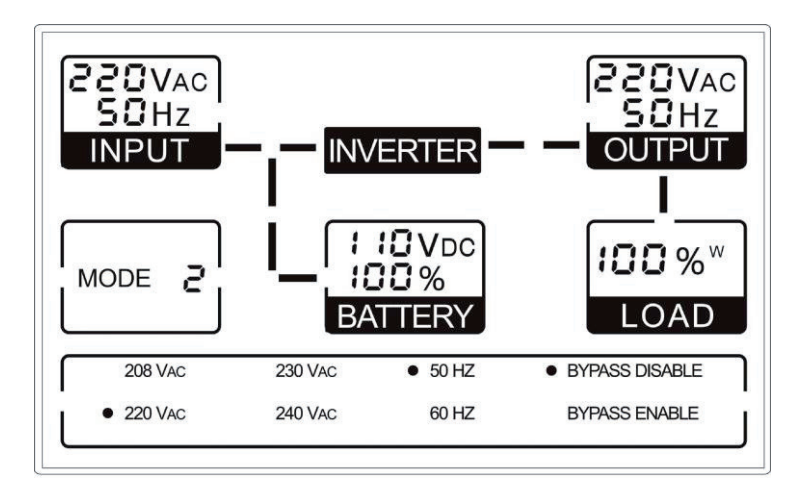

■ **Η λειτουργία Οn Line**

Σε περίπτωση υπερφόρτωσης της εξόδου, το ποσοστό φορτίου εμφανίζεται στην οθόνη και ο συναγερμός θα ηχεί δύο φορές κάθε δευτερόλεπτο. Πρέπει να απαλλαγείτε από κάποια περιττά φορτία και να μειώσετε τα φορτία που συνδέονται στο UPS σε ποσοστό μικρότερο από το 90% της ονομαστικής ισχύος του.

Σημείωση: Ακολουθήστε τα παρακάτω βήματα για να συνδέσετε τη γεννήτρια:

- Ενεργοποιήστε τη γεννήτρια και περιμένετε μέχρι η λειτουργία να σταθεροποιηθεί, προτού τροφοδοτήσετε το ρεύμα της γεννήτριας στο UPS (βεβαιωθείτε ότι το UPS βρίσκεται σε λειτουργία αδράνειας). Στη συνέχεια, ενεργοποιήστε το UPS σύμφωνα με τη διαδικασία εκκίνησης. Μετά την ενεργοποίηση του UPS, τα φορτία μπορούν να συνδεθούν στο UPS ένα προς ένα.
- Η ικανότητα ισχύος της γεννήτριας εναλλασσόμενου ρεύματος πρέπει να είναι τουλάχιστον διπλάσια από τη χωρητικότητα του UPS.

#### **6.2 Λειτουργία μπαταρίας**

Η οθόνη LCD στη λειτουργία μπαταρίας παρουσιάζεται στο παρακάτω διάγραμμα. Οι πληροφορίες σχετικά με το δίκτυο παροχή ρεύματος, τη μπαταρία, την έξοδο του UPS και το φορτίο μπορούν επίσης να

προβληθούν. Οι κωδικοί «MODE» και «3» υποδεικνύουν ότι το UPS βρίσκεται σε λειτουργία μπαταρίας.

- (1) Όταν το UPS βρίσκεται σε λειτουργία μπαταρίας, ο βομβητής ηχεί μία φορά κάθε 4 δευτερόλεπτα. Εάν το πλήκτρο «ON» στο μπροστινό πλαίσιο πατηθεί για περισσότερα από 1 δευτερόλεπτα και πάλι, ο βομβητής θα σταματήσει να ηχεί (λειτουργία σίγασης). Πατήστε το πλήκτρο «ON» ακόμη μια φορά για περισσότερα από 1 δευτερόλεπτα για να συνεχιστεί η λειτουργία του συναγερμού.
- 2) Αν το UPS βρίσκεται σε λειτουργία μπαταρίας διότι η τάση της γραμμής εισόδου είναι μεγαλύτερη από το εύρος των Προδιαγραφών, θα εμφανιστεί το σύμβολο συναγερμού - «H», αν το UPS βρίσκεται σε λειτουργία μπαταρίας διότι η τάση της γραμμής εισόδου είναι μικρότερη από το εύρος Προδιαγραφών, θα εμφανιστεί το σύμβολο συναγερμού - «L», αν σημειωθεί απώλεια της τάσης γραμμής εισόδου, θα εμφανιστεί το σύμβολο συναγερμού «L».

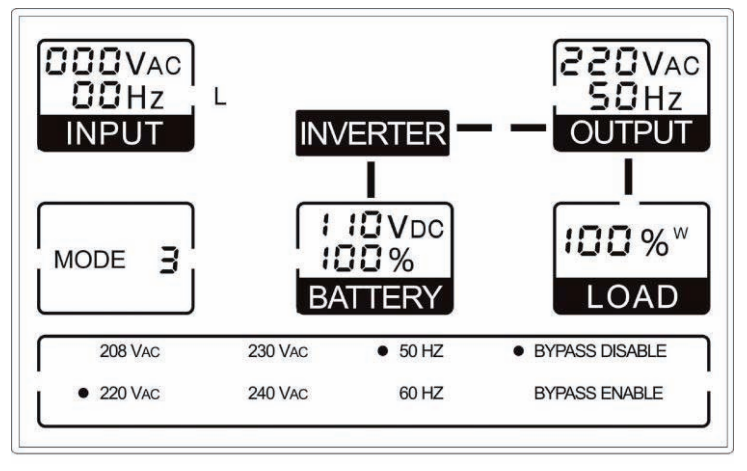

#### ■ **Λειτουργία σε μπαταρία**

#### **6.3 Λειτουργία σε παράκαμψη**

Η οθόνη LCD σε λειτουργία σε παράκαμψη παρουσιάζεται στο ακόλουθο διάγραμμα. Οι πληροφορίες σχετικά με το δίκτυο παροχή ρεύματος, τη μπαταρία, την έξοδο του UPS και το φορτίο μπορούν επίσης να προβληθούν. Στη λειτουργία παράκαμψης το UPS ηχεί μια φορά κάθε 2 λεπτά. Οι κωδικοί «MODE» και «1» υποδεικνύουν το ότι το

UPS βρίσκεται σε λειτουργία παράκαμψης.

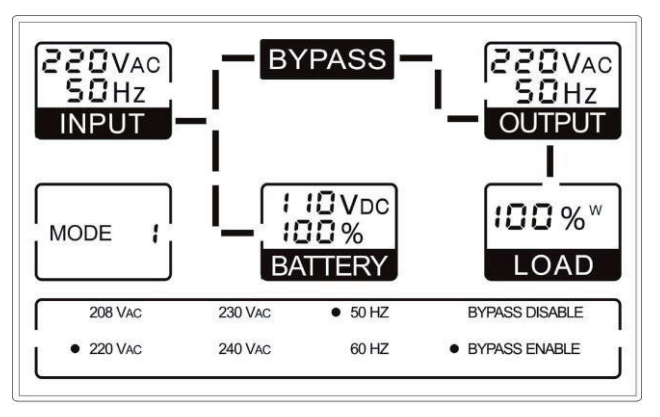

■ **Λειτουργία σε παράκαμψη**

Το UPS δεν διαθέτει λειτουργία σε μπαταρία όταν βρίσκεται σε λειτουργία σε παράκαμψη. Η ισχύς που χρησιμοποιείται από το φορτίο τροφοδοτείται από το δίκτυο ρεύματος μέσω εσωτερικού φίλτρου.

#### **6.4 Λειτουργία ΧΩΡΙΣ έξοδο**

Η οθόνη LCD σε λειτουργία χωρίς έξοδο παρουσιάζεται στο ακόλουθο διάγραμμα. Οι πληροφορίες σχετικά με το δίκτυο παροχή ρεύματος, τη μπαταρία, την έξοδο του UPS και το φορτίο μπορούν επίσης να προβληθούν. Ο κωδικός «0» υποδεικνύει το ότι το UPS βρίσκεται σε λειτουργία Χωρίς έξοδο

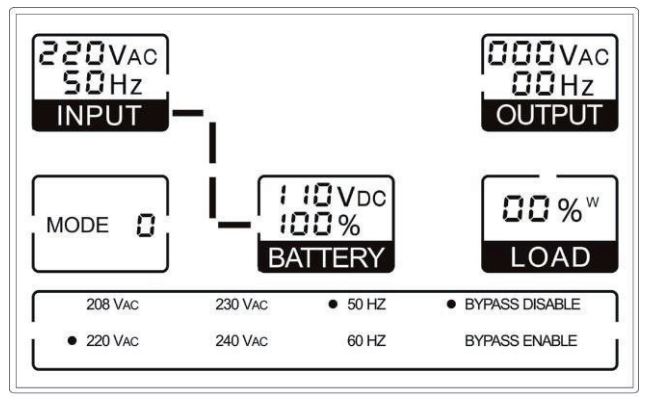

■ **Λειτουργία Χωρίς έξοδο**

#### **6.5 EPO (Emergency Power Off - Απενεργοποίηση εκτάκτου ανάγκης)**

Ονομάζεται επίσης και RPO (Remote Power Off - ασύρματη απενεργοποίηση ισχύος). Στην οθόνη LCD, ο κωδικός λειτουργίας είναι «0» και η λέξη «EPO» εμφανίζεται στη θέση της τάσης εξόδου.

Πρόκειται για μια ειδική κατάσταση κατά την οποία το UPS θα απενεργοποιήσει την έξοδο και θα σημάνει συναγερμό. Η απενεργοποίηση του UPS πατώντας το κουμπί «OFF» στον πίνακα είναι δυνατή μόνο μετά την αποδέσμευση της κατάστασης ΕΡΟ μέσω της σύνδεσης του διακόπτη EPO.

#### **6.6 Λειτουργία ECO (Economy mode - Λειτουργία εξοικονόμησης ενέργειας)**

Ονομάζεται επίσης λειτουργία υψηλής απόδοσης. Σε λειτουργία ECO, στην οθόνη LCD ο κώδικας λειτουργίας είναι «5».

Μετά την ενεργοποίηση του UPS, η ενέργεια που χρησιμοποιείται από το φορτίο τροφοδοτείται από το δίκτυο παροχής ρεύματος, μέσω του εσωτερικού φίλτρου, ενώ το ρεύμα από το δίκτυο παροχής βρίσκεται σε φυσιολογικά όρια, έτσι ώστε να επιτυγχάνεται η υψηλή απόδοση κατά τη λειτουργία ECO. Σε περίπτωση απώλειας του δικτύου ή αντικανονικής παροχής, το UPS θα μεταβεί σε λειτουργία μπαταρίας και το φορτίο τροφοδοτείται συνεχώς από την μπαταρία.

- 1) Μπορεί να ενεργοποιηθεί μέσω ρύθμισης στην οθόνη LCD ή από το λογισμικό (Winpower, κ.λπ.).
- 2) Να σημειωθεί ότι ο χρόνος μεταφοράς της εξόδου UPS από τη λειτουργία ECO σε λειτουργία μπαταρίας είναι μικρότερος από 10 ms. Ωστόσο αυτό το διάστημα παραμένει πολύ μεγάλο για μερικά ευαίσθητα φορτία.

#### **6.7 Λειτουργία μετατροπέα (converter mode)**

Στη λειτουργία μετατροπέα (converter mode), ο κωδικός λειτουργίας στην οθόνη LCD είναι «6».

Στη λειτουργία μετατροπέα (converter mode) το UPS λειτουργεί ελεύθερα σε σταθερή συχνότητα εξόδου (50Hz ή 60Hz). Σε περίπτωση απώλειας του δικτύου ή αντικανονικής παροχής, το UPS θα μεταβεί σε λειτουργία μπαταρίας και το φορτίο τροφοδοτείται συνεχώς από την μπαταρία.

1) Μπορεί να ενεργοποιηθεί μέσω ρύθμισης στην οθόνη LCD ή από το λογισμικό (Winpower, κ.λπ.).

2) Στη λειτουργία μετατροπέα (converter mode) το φορτίο υποβαθμίζεται στο 60%.

#### **6.8 Αντικανονική λειτουργία**

Κατά την αντικανονική λειτουργία όπως βλάβη διαύλου κ.λπ., ο αντίστοιχος κωδικός σφάλματος εμφανίζεται στην οθόνη για να υποδείξει τον τρόπο λειτουργίας του UPS. Επίσης μπορεί να εμφανίζονται και προειδοποιητικές φράσεις. Για παράδειγμα, μπορεί να εμφανίζεται η ένδειξη "short!" - «βραχυκύκλωμα!», σε περίπτωση βραχυκυκλώματος του φορτίου ή της εξόδου του UPS και το UPS βρίσκεται σε λειτουργία βλάβης μετατροπέα (inverter fault mode).

# **7. Ρύθμιση μέσω της μονάδας LCD**

Η τάση και η συχνότητα εξόδου, η κατάσταση παράκαμψης, η λειτουργία ECO και η λειτουργία μετατροπέα (converter mode) μπορούν να ρυθμιστούν απευθείας μέσω της μονάδας LCD. Η τάση εξόδου μπορεί να ρυθμιστεί σε 208V, 220V, 230V και 240V. Η συχνότητα εξόδου μπορεί να ρυθμιστεί σε 50Hz και 60Hz. Ο τρόπος λειτουργίας του UPS μπορεί να ρυθμιστεί μεταξύ της λειτουργίας On Line, της λειτουργίας ECO και της λειτουργίας μετατροπέα (converter mode). Η λειτουργία σε παράκαμψη μπορεί επίσης να οριστεί σε ενεργοποιημένη και απενεργοποιημένη. Ωστόσο όλες οι ρυθμίσεις μπορούν να πραγματοποιηθούν μόνο όταν το UPS βρίσκεται σε λειτουργία σε παράκαμψη ή σε λειτουργία χωρίς έξοδο.

Σε λειτουργία παράκαμψης ή χωρίς έξοδο, πατώντας το πλήκτρο «Select» (επιλογή) στην οθόνη LCD για περισσότερα από ένα δευτερόλεπτα, εμφανίζεται στην οθόνη μια μαύρη δ κουκκίδα να αναβοσβήνει πριν από την ένδειξη «208V». Αν κρατήσετε πατημένο και πάλι το πλήκτρο «Επιλογή», η μαύρη κουκκίδα μετακινείται στο στοιχείο «220V», και μετά στα «230V», «240V», «50Hz», «60Hz», «Απενεργοποίηση παράκαμψης», «Ενεργοποίηση παράκαμψης», «UPS», «ECO», «CVF» με τη σειρά. (Εδώ η ένδειξη «UPS» σημαίνει την κανονική λειτουργία μετατροπής (inverter mode) και οι ενδείξεις «UPS», «ECO» και «CVF» εμφανίζονται διαδοχικά στη θέση του ρεύματος εξόδου). Και πατώντας ταυτόχρονα το κουμπί «Εισαγωγή» για περισσότερα από ένα δευτερόλεπτα, η μαύρη κουκκίδα θα σταματήσει να αναβοσβήνει και η τάση ή συχνότητα εξόδου ή η λειτουργία παράκαμψης ή η ρύθμιση της κατάστασης λειτουργίας θα τροποποιηθούν στην επιλεγμένη τιμή. Αν δεν πατήσετε το πλήκτρο «Επιλογή» ή «Εισαγωγή» για διάστημα μεγαλύτερο των 30 δευτερολέπτων, η μαύρη κουκκίδα θα εξαφανιστεί.

Μόνο μία τιμή τάσης μπορεί να επιλεχθεί μεταξύ των «208V», «220V», «230V», «240V» κάθε φορά. Μόνο μία τιμή συχνότητας μπορεί να επιλεχθεί μεταξύ των «50Hz», «60Hz» κάθε φορά. Επίσης η τάση εξόδου και η συχνότητα θα αλλάξουν στην αντίστοιχη τιμή μετά την επιλογή των σωστών τιμών στον πίνακα LCD και το UPS θα ενεργοποιηθεί πατώντας το πλήκτρο «ON». Το UPS θα μεταβεί σε λειτουργία σε παράκαμψη αρκετά δευτερόλεπτα μετά την επιλογή του στοιχείου «Ενεργοποίηση σε παράκαμψη» και θα μεταβεί σε λειτουργία χωρίς έξοδο αρκετά δευτερόλεπτα μετά την επιλογή του στοιχείου «Απενεργοποίηση σε παράκαμψη». Η αλλαγή του τρόπου λειτουργίας είναι ενεργή μόνο μετά την ενεργοποίηση του UPS.

■ **Ακολουθεί ένα παράδειγμα για την αλλαγή τάσης εξόδου από 220Vac σε 230Vac μέσω του πίνακα LCD.**

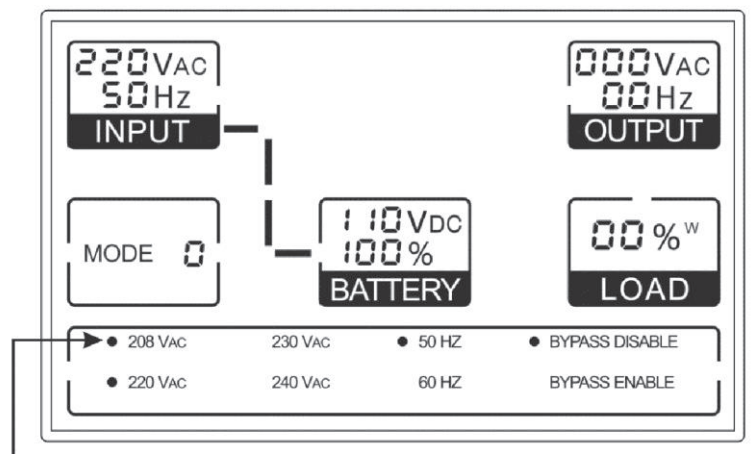

**Βήμα 1:** Μόλις πατήσετε το πλήκτρο «Επιλογή», μια μαύρη κουκκίδα που αναβοσβήνει θα εμφανιστεί μπροστά από την ένδειξη «208VAC».

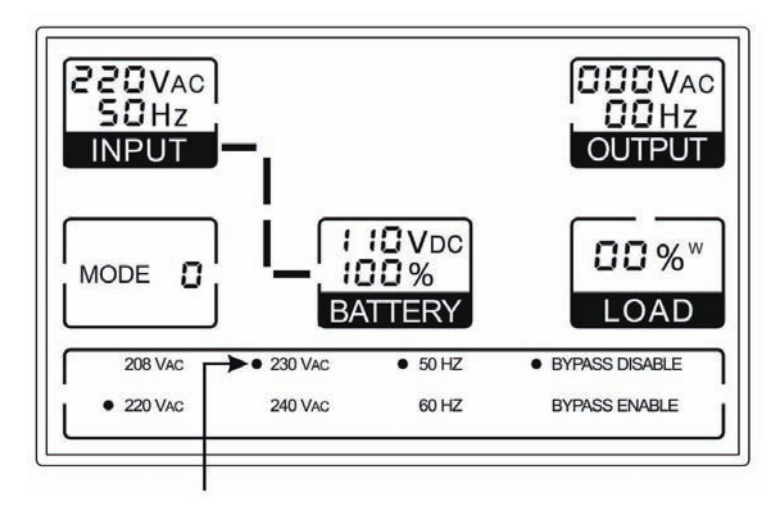

**Βήμα 2:** Αν πατήσετε το πλήκτρο «Επιλογή» δύο φορές ακόμη, η κουκκίδα θα μετακινηθεί στην ένδειξη «230Vac».

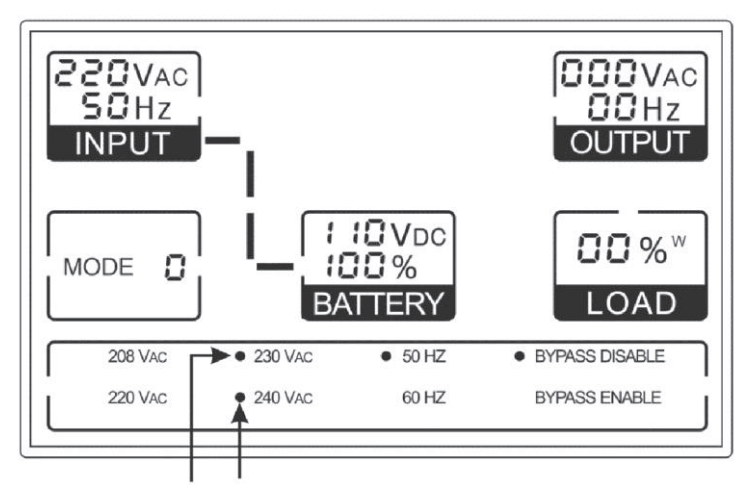

**Βήμα 3:** Μόλις πατήσετε το πλήκτρο «Εισαγωγή», η κουκκίδα μπροστά από την ένδειξη «230Vac» θα σταματήσει να αναβοσβήνει.

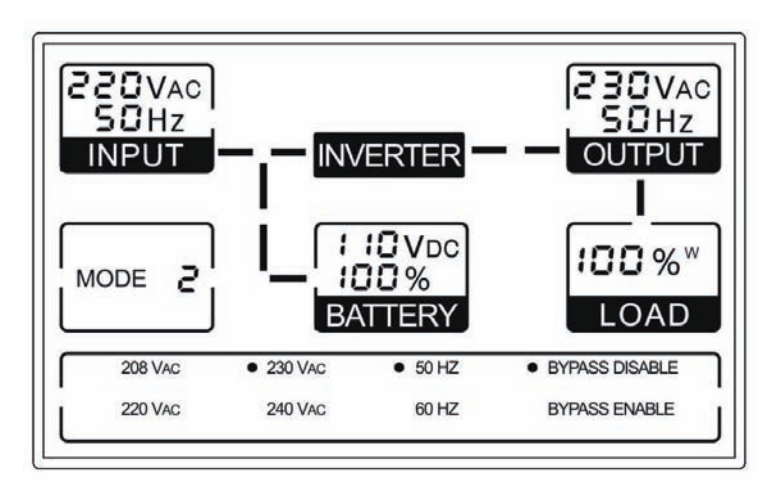

**Βήμα 4:** Όταν το UPS ενεργοποιηθεί, η τάση εξόδου θα είναι 230Vac.

# **8. Επίλυση προβλημάτων**

Αν το σύστημα UPS δεν λειτουργεί σωστά, ελέγξετε την κατάσταση λειτουργίας στην οθόνη LCD.

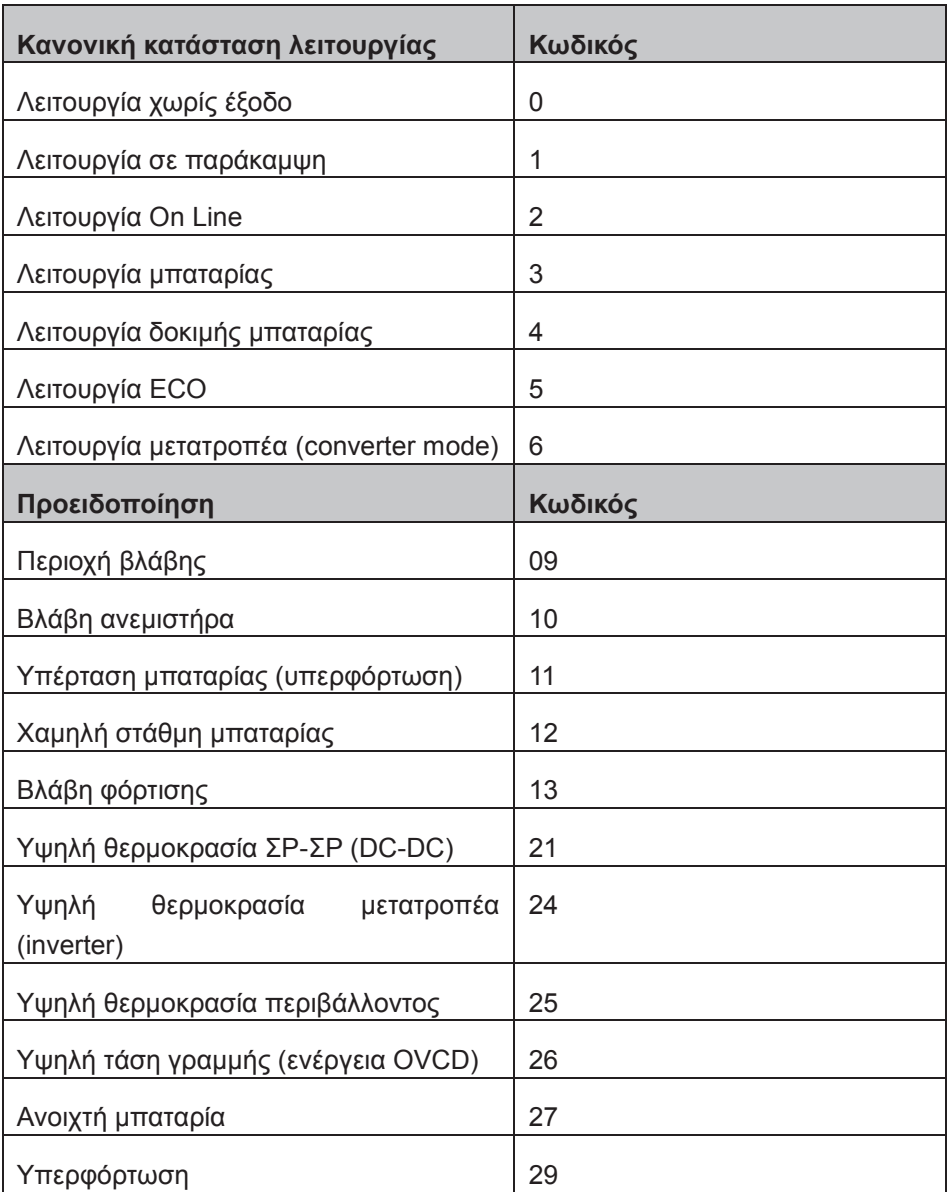

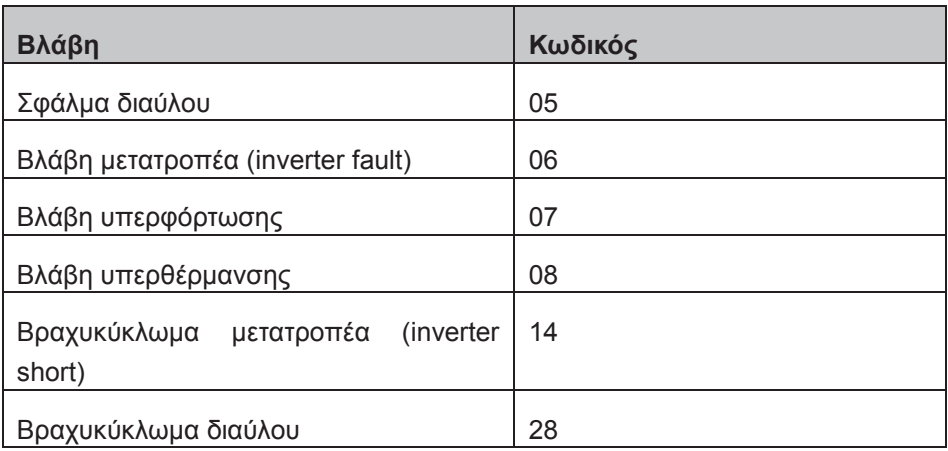

Αν το σύστημα UPS δεν λειτουργεί σωστά, προσπαθήστε να λύσετε το πρόβλημα χρησιμοποιώντας τον παρακάτω πίνακα.

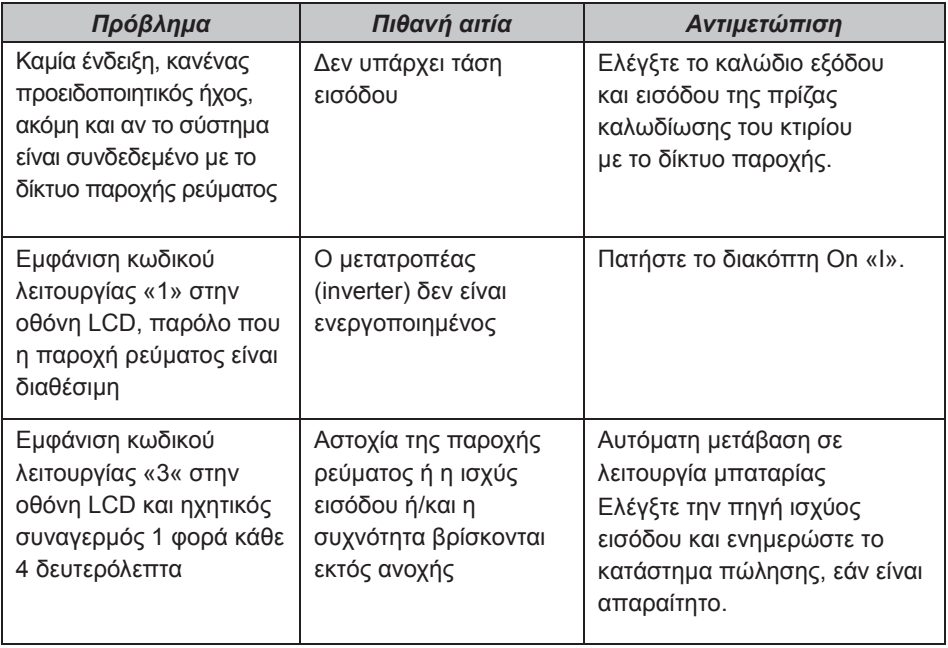

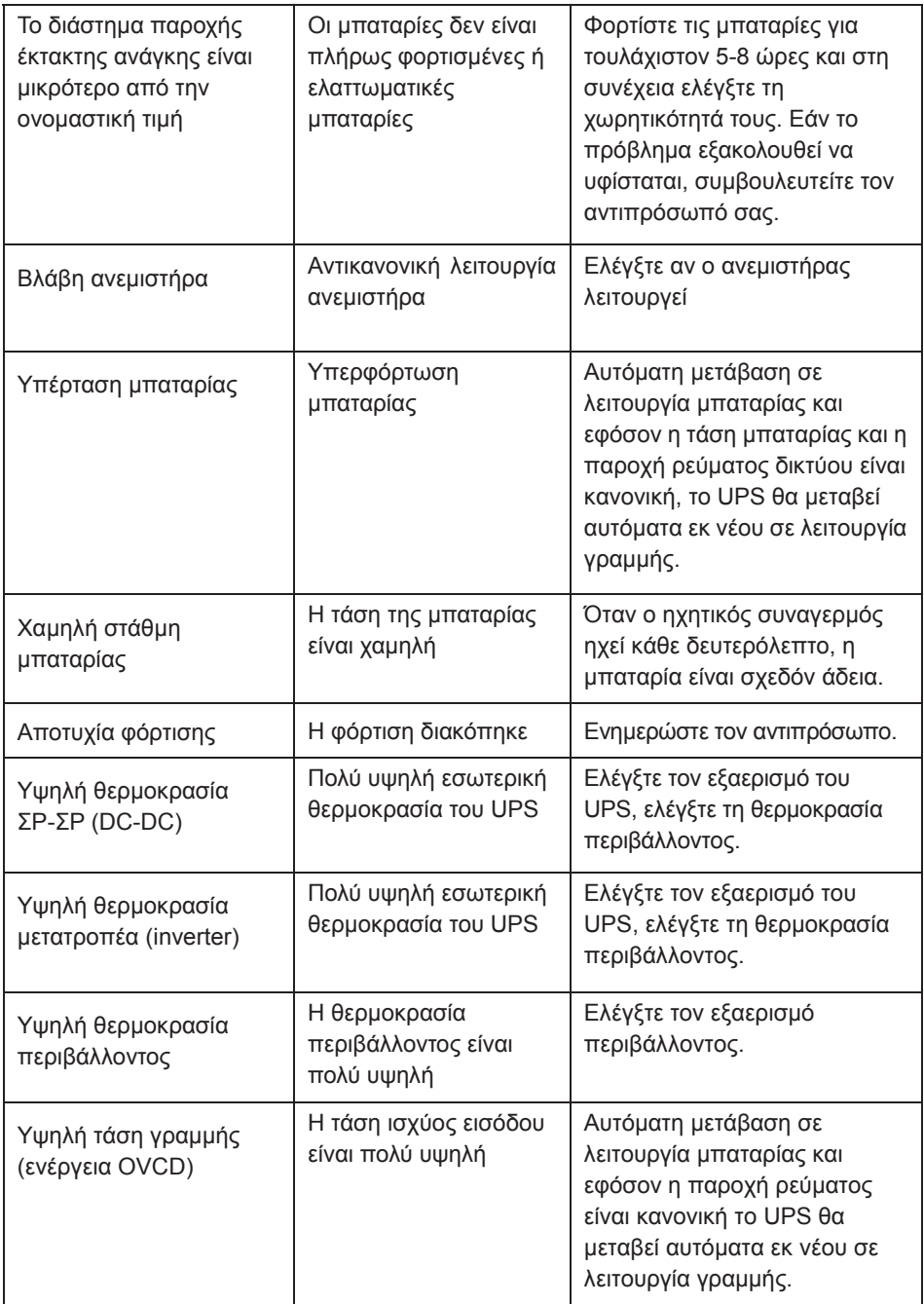

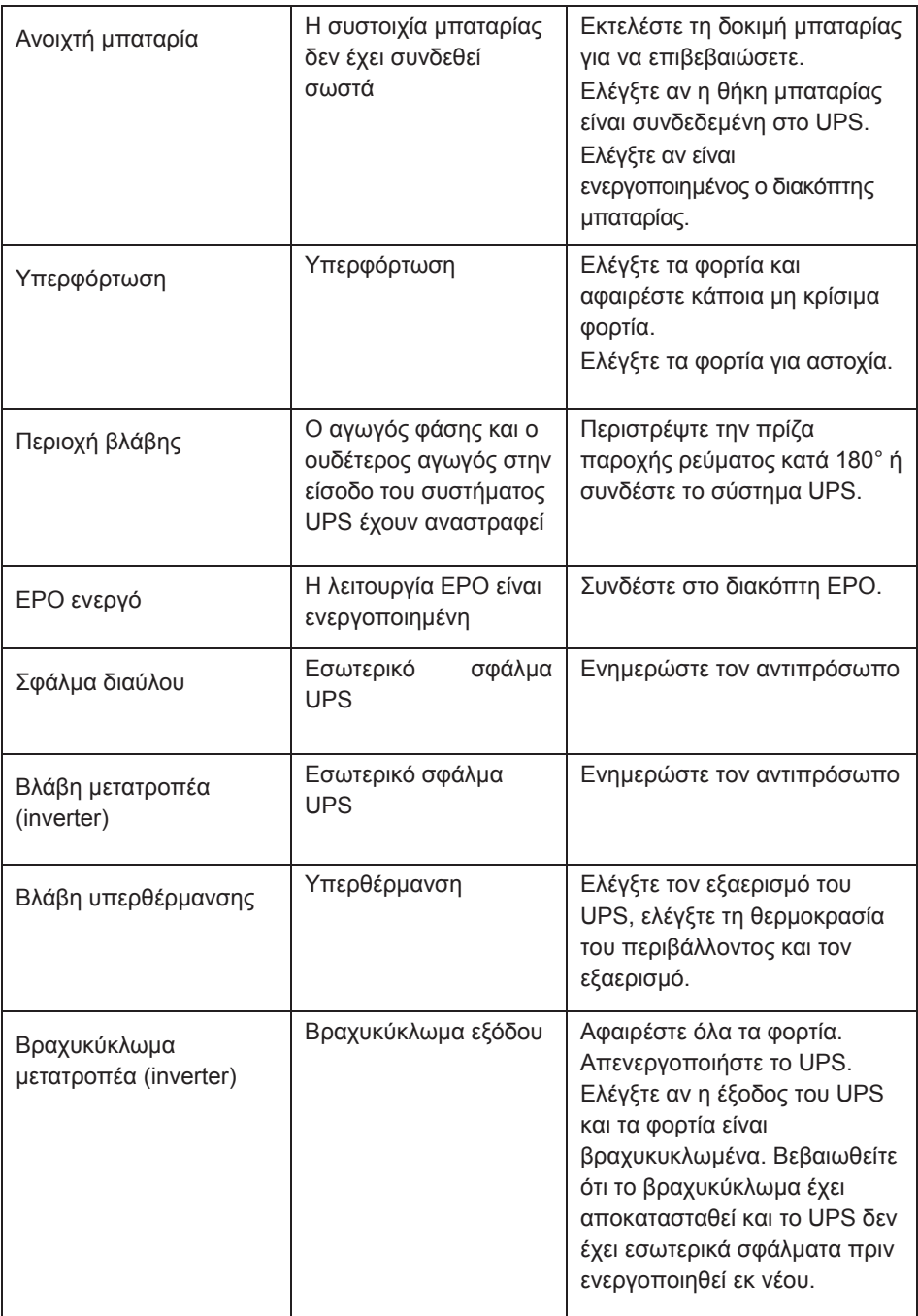

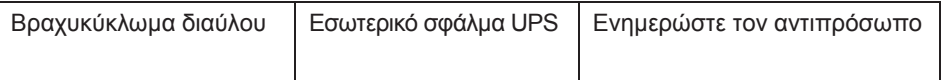

Προτού επικοινωνήσετε με το Τμήμα εξυπηρέτησης πελατών πρέπει να έχετε διαθέσιμες τις παρακάτω πληροφορίες:

- 1. Αριθμός μοντέλου, αριθμός σειράς
- 2. Ημερομηνία, κατά την οποία παρουσιάστηκε το πρόβλημα
- 3. Κατάσταση οθόνης LCD, κατάσταση συναγερμού βομβητή
- 4. Κατάσταση παροχής ρεύματος, τύπος φορτίου και χωρητικότητα, θερμοκρασία περιβάλλοντος, κατάσταση εξαερισμού
- 5. Πληροφορίες (χωρητικότητα μπαταρίας, ποσότητα) για την εξωτερική συστοιχία μπαταριών, εάν το UPS είναι μοντέλο «S»
- 6. Άλλες πληροφορίες για την πλήρη περιγραφή του προβλήματος

# **9. Συντήρηση**

#### **9.1 Λειτουργία**

Το σύστημα UPS δεν περιέχει εξαρτήματα που μπορεί να συντηρήσει ο χρήστης. Εάν έχει παρέλθει η διάρκεια ζωής της μπαταρίας (3~5 έτη σε θερμοκρασία περιβάλλοντος 25°C), οι μπαταρίες πρέπει να αντικατασταθούν. Σε αυτή την περίπτωση επικοινωνήστε με τον αντιπρόσωπο σας.

#### **9.2 Αποθήκευση**

Εάν οι μπαταρίες αποθηκεύονται σε ήπιες κλιματικές ζώνες, θα πρέπει να φορτίζονται κάθε τρεις μήνες για 1~2 ώρες. Τα διαστήματα φόρτισης μειώνονται σε δύο μήνες σε χώρους που είναι εκτεθειμένοι σε υψηλές θερμοκρασίες.

#### **9.3 Αντικατάσταση μπαταρίας**

Εάν έχει παρέλθει η διάρκεια ζωής των μπαταριών, οι μπαταρίες πρέπει να αντικατασταθούν.

#### **Η αντικατάσταση της μπαταρίας πρέπει να γίνεται μόνο από εξειδικευμένο προσωπικό.**

Προτείνεται η απενεργοποίηση του UPS πριν από την αντικατάσταση. Αν υπάρχει ασφαλειοδιακόπτης μπαταρίας, τότε απενεργοποιήστε τον πρώτα. Αποσυνδέστε το καλώδιο μπαταρίας προσεκτικά και βεβαιωθείτε ότι δεν υπάρχουν εκτεθειμένα καλώδια, τα οποία μπορεί να αγγίξετε. Επανασυνδέστε τις νέες μπαταρίες στο UPS ακολουθώντας τις διαδικασίες που περιγράφονται στην ενότητα 5.8.

Στη συνέχεια, ενεργοποιήστε το διακόπτη μπαταρίας και πατήστε το διακόπτη ON για να εκτελέσετε τη δοκιμή μπαταρίας. Ελέγξτε αν οι πληροφορίες για τη μπαταρία είναι κανονικές.
# **10. Τεχνικά χαρακτηριστικά**

### **10.1 Ηλεκτρικές προδιαγραφές**

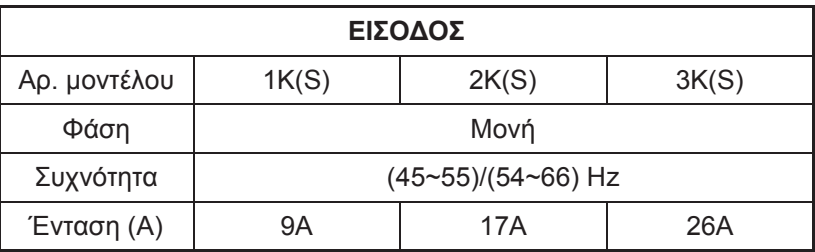

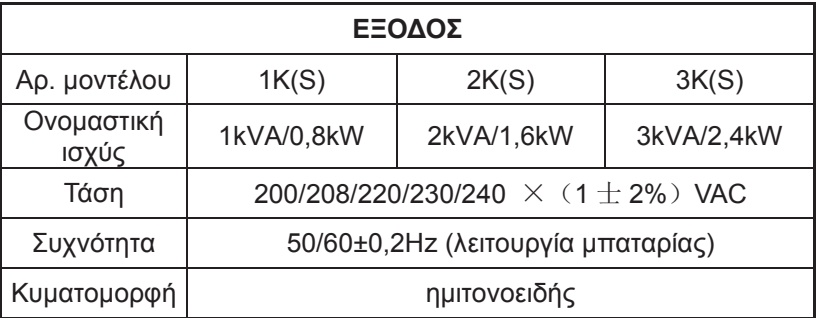

Λειτουργία (μείωση) στο 90%, όταν η τάση εξόδου ρυθμίζεται σε 208VAC Λειτουργία (μείωση) στο 80%, όταν η τάση εξόδου ρυθμίζεται σε 200VAC

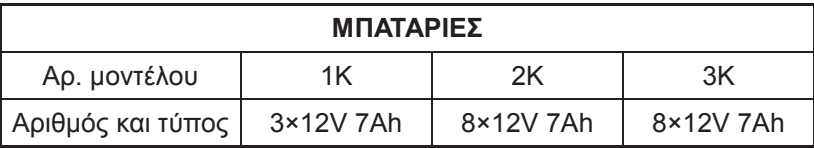

### **10.2 Περιβάλλον λειτουργίας**

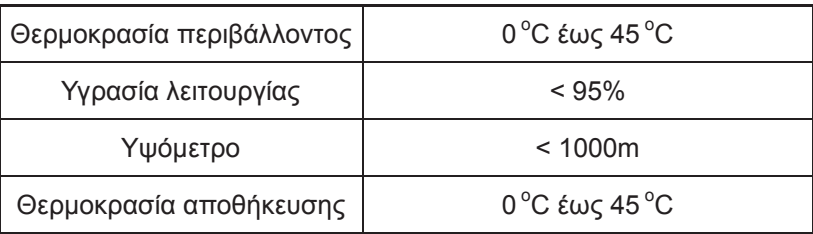

**10.3 Τυπικός χρόνος εφεδρείας (τυπικές τιμές σε λεπτά για θερμοκρασία 25°C:)**

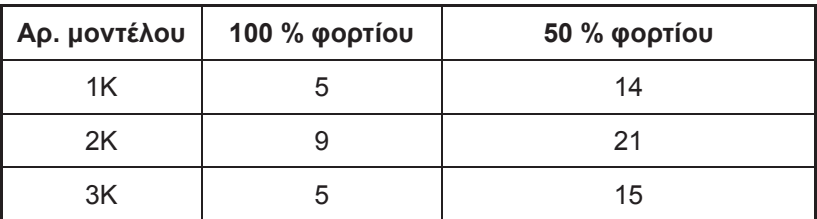

#### **10.4 Διαστάσεις και βάρη**

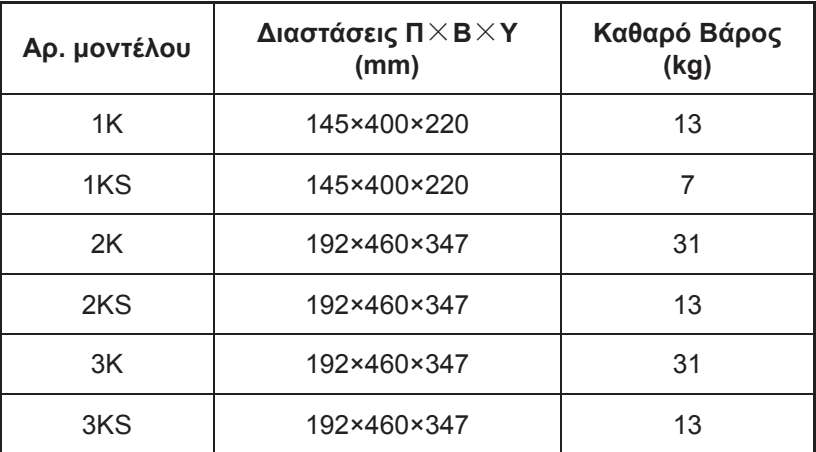

# **11. Θύρα επικοινωνίας**

Η θύρα επικοινωνίας προορίζεται για το λογισμικό παρακολούθησης. Παρέχονται μια θύρα USB και μια έξυπνη υποδοχή (intelligent slot).

#### **11.1 USB**

Η θύρα USB συμμορφώνεται με το πρωτόκολλο USB 1.1.

## **11.2 Διεπαφή RS232 (προαιρετική)**

Παρακάτω ακολουθεί η κατανομή ακίδων και η περιγραφή το βύσματος DB-9.

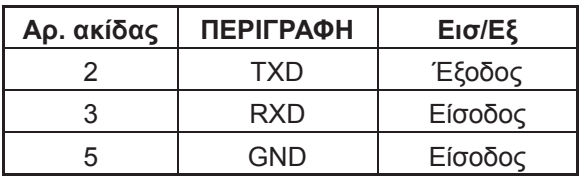

#### **11.3 Διεπαφή AS400 (προαιρετική)**

Εκτός από το πρωτόκολλο επικοινωνίας, όπως προαναφέρθηκε, αυτή η σειρά UPS διαθέτει κάρτα AS400 (προαιρετικό εξάρτημα) για το πρωτόκολλο επικοινωνίας AS400. Παρακαλούμε επικοινωνήστε με τον τοπικό αντιπρόσωπο για λεπτομέρειες. Παρακάτω ακολουθεί η κατανομή ακίδων και η περιγραφή του βύσματος DB-9 σε κάρτα AS400.

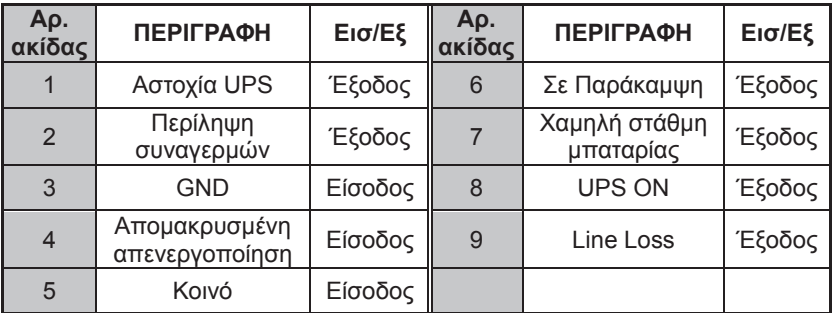

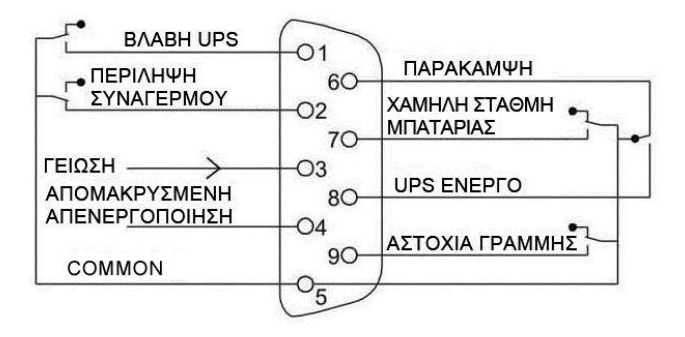

**Διεπαφή DB-9 πρωτοκόλλου επικοινωνίας AS400**

# **12. Λογισμικό**

#### **Δωρεάν Λήψη Λογισμικού - WinPower**

Το WinPower είναι ένα λογισμικό παρακολούθησης UPS, το οποίο παρέχει φιλικό προς το χρήστη περιβάλλον για την παρακολούθηση και τον έλεγχο του UPS. Το λογισμικό παρέχει ασφάλεια αυτόματης διακοπής λειτουργίας για συστήματα πολλαπλών υπολογιστών σε περίπτωση διακοπής ρεύματος. Με αυτό το λογισμικό, οι χρήστες μπορούν να παρακολουθούν και να ελέγχουν όλα τα UPS στο ίδιο τοπικό δίκτυο (LAN), ανεξάρτητα από το αν βρίσκονται μακριά από τα UPS.

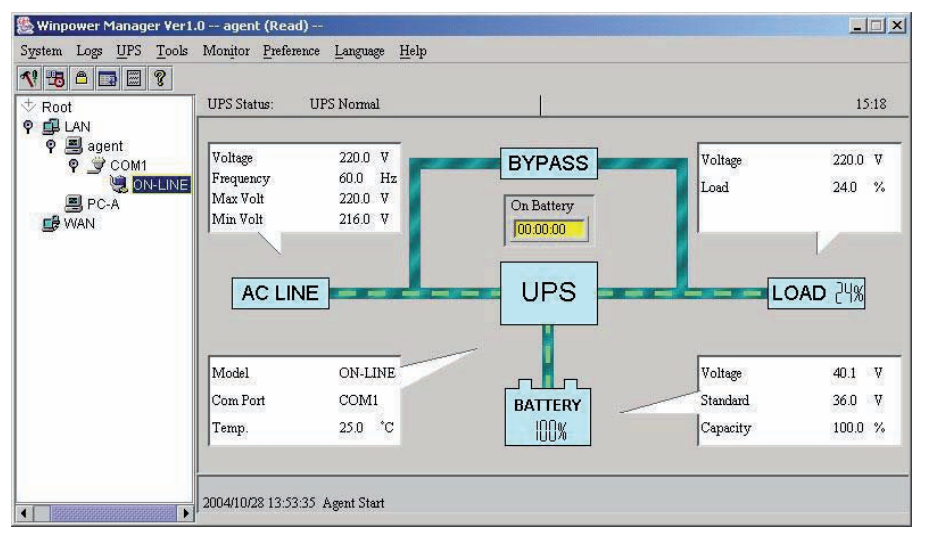

#### **Διαδικασία εγκατάστασης:**

- 1. Μεταβείτε στην ιστοσελίδα: http://www.ups-software-download.com/
- 2. Επιλέξτε το λειτουργικό σύστημα που χρειάζεστε και ακολουθήστε τις οδηγίες που περιγράφονται στην ιστοσελίδα για να πραγματοποιήσετε λήψη του λογισμικού.
- 3. Κατά τη λήψη όλων των απαιτούμενων αρχείων από το διαδίκτυο, πληκτρολογήστε τον αριθμό σειράς: **511C1-01220-0100-478DF2A** για να εγκαταστήσετε το λογισμικό.

Κατά την επανεκκίνηση του υπολογιστή σας, το λογισμικό WinPower θα εμφανιστεί ως πράσινο εικονίδιο βύσματος στην περιοχή εργασιών του συστήματος, δίπλα στο ρολόι.

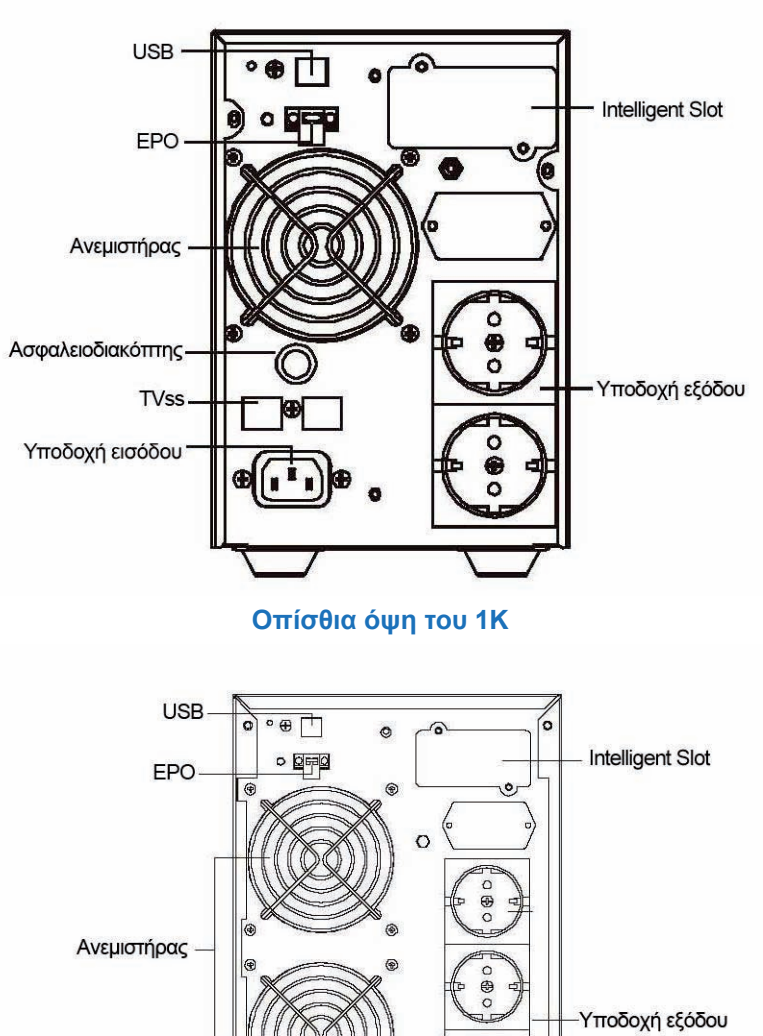

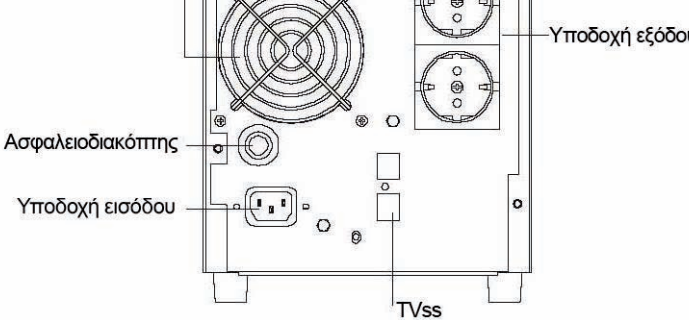

**Οπίσθια όψη του 2K**

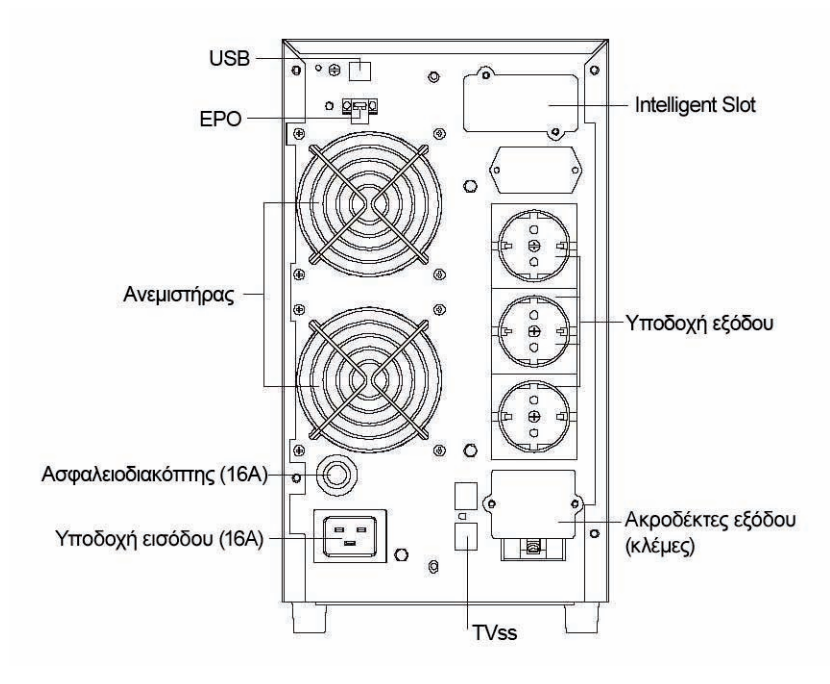

**Οπίσθια όψη του 3K**

# **Ανακυκλώστε Υπεύθυνα**

#### **Απόρριψη χρησιμοποιημένων ηλεκτρικών και ηλεκτρονικών συσκευών**

Εάν πάνω στο προϊόν ή στη συσκευασία του προϊόντος υπάρχει το σύμβολο αυτό, τότε δε θα πρέπει να πετάξετε το προϊόν μαζί με τα κοινά οικιακά απορρίμματα, αλλά να το παραδώσετε στο κατάλληλο σημείο περισυλλογής για την ανακύκλωση ηλεκτρικού και ηλεκτρονικού εξοπλισμού. Η ανεξέλεγκτη απόρριψη τέτοιων προϊόντων ενδέχεται να έχει βλαβερές συνέπειες για το περιβάλλον και την υγεία των ανθρώπων. Για περισσότερες πληροφορίες σχετικά με την ανακύκλωση του προϊόντος αυτού, μπορείτε να επικοινωνήσετε με το δήμο σας, την υπηρεσία αποκομιδής οικιακών απορριμμάτων ή το κατάστημα από το οποίο αγοράσατε το προϊόν.

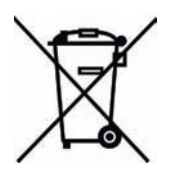

# **Εγγύηση καλής λειτουργίας Bitmore UPS**

Τα UPS Bitmore συνοδεύονται από Εγγύηση Καλής Λειτουργίας Δύο (2) ετών.

Παρακαλούμε διαβάστε προσεκτικά τους όρους εγγύησης που συνοδεύουν το προϊόν.

Η Info Quest Technologies, εγγυάται ότι για το χρονικό διάστημα της εγγύησης, θα καλύπτει με τον τρόπο και τα μέσα που διαθέτει τυχόν βλάβες που θα παρουσιάσει το προϊόν. Απαραίτητη προϋπόθεση για να ισχύσει η εγγύηση, είναι η χρήση του προϊόντος να γίνεται με βάση τον προορισμό του, σύμφωνα με τις προδιαγραφές και τα χαρακτηριστικά του, καθώς και κάτω από φυσιολογικές συνθήκες.

# **Έναρξη Εγγύησης:**

Η εγγύηση ξεκινά από την ημερομηνία αγοράς του προϊόντος, που αποδεικνύεται με την προσκόμιση νόμιμης απόδειξης ή τιμολογίου.

# **Η Εγγύηση ισχύει εφ' όσον:**

1. Δεν έχει παραποιηθεί ή αφαιρεθεί το αυτοκόλλητο στοιχείων πάνω από τη συσκευή.

2. Το προϊόν μεταφέρεται στα εργαστήρια της Info Quest Technologies, συνοδεύεται από τη νόμιμη απόδειξη ή τιμολόγιο αγοράς του – όπου αναφέρεται καθαρά η ημερομηνία και ο τύπος του – από μια σύντομη περιγραφή της βλάβης, καθώς και από άλλα στοιχεία που τυχόν ζητηθούν για την αποτελεσματική επίλυση της βλάβης.

# **Η εγγύηση παύει να ισχύει όταν:**

1. Η βλάβη είναι αποτέλεσμα μετατροπών, κακής σύνδεσης, κακής εγκατάστασης ή κακής χρήσης.

- 2. Η βλάβη προκλήθηκε λόγω φυσικών φαινομένων
- 3. Η βλάβη προκλήθηκε από ατύχημα, υγρό ή φωτιά, κακομεταχείριση ή αμέλεια.
- 4. Στο προϊόν έχουν εισχωρήσει υγρά.
- 5. Ελαττώματα ή βλάβη της συσκευής ή των εξαρτημάτων αυτής, προκλήθηκαν από κακή αποστολή ή μεταφορά χωρίς κατάλληλη συσκευασία.

6. Υπάρχουν εμφανή σημάδια από πτώση ή παραβίαση της συσκευής, όπως γρατζουνιές, στραβές βίδες, κομμένα καλώδια, κα.

από κακή αποστολή ή μεταφορά χωρίς κατάλληλη συσκευασία.

6. Υπάρχουν εμφανή σημάδια από πτώση ή παραβίαση της συσκευής, όπως γρατσουνιές, στραβές βίδες, κομμένα καλώδια, κα.

# **Η εγγύηση δεν καλύπτει:**

1. Τη φυσιολογική φθορά στα πλαστικά μέρη ή ζημιές που προκλήθηκαν από ατυχήματα, κεραυνό, νερό, φωτιά, ακατάλληλο εξαερισμό.

2. Ζημιά που προκλήθηκε στο προϊόν από τυχόν προσαρμογές ή ρυθμίσεις, που δεν αντιστοιχούν στις τεχνικές προδιαγραφές του προϊόντος.

3. Περιοδική συντήρηση και επισκευή ή αλλαγή εξαρτημάτων, ως αποτέλεσμα φυσικής φθοράς.

4. Έξοδα μετάβασης του τεχνικού για κατ' οίκον επισκευή.

5. Εγκαταστάσεις μπαταριών ή εξοπλισμού που έγιναν από τρίτους, μη εξουσιοδοτημένους από την Info Quest Technologies.

# **Όροι μεταφοράς και χρεώσεις:**

1. Η μεταφορά των προϊόντων Bitmore από και προς τα εργοστάσια για επισκευή, γίνεται με ευθύνη και δαπάνη του χρήστη.

2. Για τη μεταφορά του προϊόντος πρέπει να χρησιμοποιείται η αρχική συσκευασία του προϊόντος, η οποία θα πρέπει να διατηρείται σε άριστης κατάσταση, ώστε να αποφευχθούν τυχόν ζημιές κατά τη μεταφορά. Σε αντίθετη περίπτωση η Info Quest Technologies δεν ευθύνεται για τυχόν ζημιές του UPS κατά τη μεταφορά.

3. Στην περίπτωση που μετά από τεχνικό έλεγχο διαπιστωθεί ότι η βλάβη δεν καλύπτεται από την εγγύηση για τους λόγους που αναφέρονται παραπάνω, ο χρήστης επιβαρύνεται με τα έξοδα αποστολής και τεχνικού ελέγχου. Σε περίπτωση που ο χρήστης επιθυμεί την αποκατάστασης της βλάβης, παρά το γεγονός ότι δεν καλύπτεται από την εγγύηση, τα έξοδα επισκευής βαρύνουν το χρήστη.

# **Λοιποί Όροι:**

- Η Info Quest Technologies σε καμία περίπτωση δεν ευθύνεται προς το πελάτη ή προς τρίτους για οποιεσδήποτε ζημιές, μεταξύ των οποίων διαφυγόντα κέρδη, αποθετικές ή άλλες τυχαίες ή έμμεσες ζημιές, που προκλήθηκαν εξ' αιτίας της χρήσεως ή της αδυναμίας χρήσεως του εν λόγω UPS.

- Η εγγύηση ισχύει με την επιφύλαξη των παραπάνω όρων των οποίων ο πελάτης έχει λάβει γνώση και αποδέχεται.

- Για κάθε διαφορά ήθελε προκύψει από το παρόν, αρμόδια είναι τα δικαστήρια των Αθηνών και εφαρμοστέο το Ελληνικό Δίκαιο.

# **Info Quest TECHNOLOGIES**

# **Κέντρα Επισκευών:**

- Αλ. Πάντου 25, 176 71 Καλλιθέα, Αθήνα
- Λεωφόρος Κηφισού 125-127, Άγιος Ιωάννης Ρέντης, Αθήνα (Είσοδος από Μπιχάκη 42)

# **Γραμμή Τεχνικής Υποστήριξης:**

• 0030 211 999 1260

## **Δήλωση Συμμόρφωσης CE**

Αυτό το προϊόν (Bitmore Online Tower U1000/U2000/ U3000) συμμορφώνεται με τις απαιτήσεις που έχουν ορισθεί από την Οδηγία του Συμβουλίου 2006/95/EC για τον ηλεκτρικό εξοπλισμό που χρησιμοποιείται σε συγκεκριμένα όρια τάσης και από την Διορθωτική Οδηγία 93/68/EEC και την Οδηγία EMC 2004/108/EC. Για την αξιολόγηση της συμμόρφωσης με τις οδηγίες, εφαρμόσθηκαν τα ακόλουθα standards:

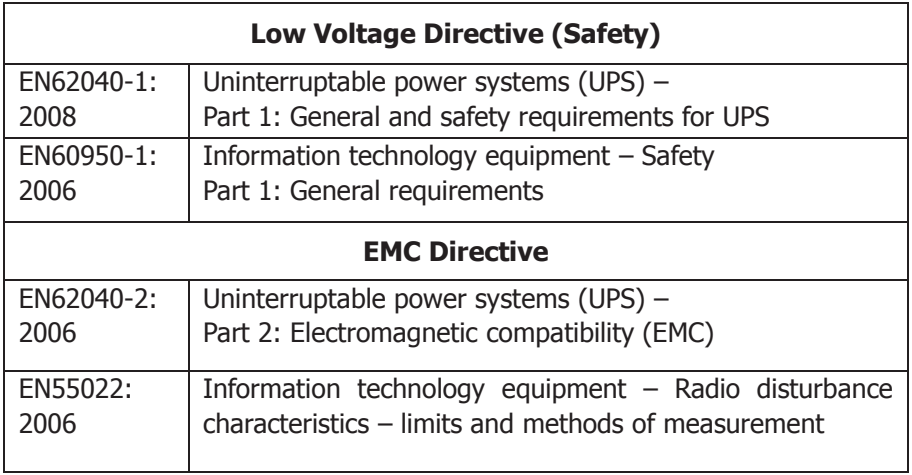

 $\epsilon$ 

# **USER MANUAL**

# **Distribution and Support:**

Info Quest Technologies SA 25, Al. Pantou str., 176 71 Kallithea, Athens, Greece Tel: 0030 211 999 1000, Fax: 0030 211 999 1499 www.infoquest.gr

# **Copyright Info Quest Technologies 2014**

"Intellectual property is acquired without formality and without the need for prohibition clause of the attacks. Please note however that according to Law 2121/93 (as amended and currently in force) and the International Berne Convention (which has been ratified by N.100/1975) reproduction and general reproduction of this work, stored in database, relayed in electronic or mechanical or any other form, photocopying and the recording in any way, forbidden in the original or in translation or other adaptation without written permission of the publisher".

# **IMPORTANT SAFETY INSTRUCTIONS**

**SAVE THESE INSTRUCTIONS –This manual contains important instructions for model Bitmore Online Tower U1000/U2000/U3000 that should be followed during installation and maintenance of the UPS and batteries.** 

# **1. Safety and Instructions**

**Please read carefully the following user manual and the safety instructions before installing the unit or using the unit!** 

## **1.1 Installation**

- See installation instructions before connecting to the supply.
- Condensation may occur if the UPS is moved directly from a cold to a warm environment. The UPS must be absolutely dry before being installed. Please allow an acclimatization time of at least two hours.
- Do not install the UPS near water or in damp environment.
- Do not install the UPS where it would be exposed to direct sunlight or near heat.
- Do not connect appliances or items of equipment which would overload the UPS (e.g. laser printers, etc) to the UPS output.
- Place cables in such a way that no one can step on or trip over them.
- Assure to connect with the earth reliably.
- Assure external battery source must be earthed.
- Connect the UPS only to an earthed shockproof socket outlet.
- The building wiring socket outlet (shockproof socket outlet) must be easily accessible to close to the UPS.
- With the installation of the equipment, the sum of the leakage current of the UPS and the connected load does not exceed 3.5mA.
- Do not block ventilation openings in the UPS's housing. Ensure the air vents on the front, side and rear of the UPS are not blocked. Allow at least 25cm of space on each side.

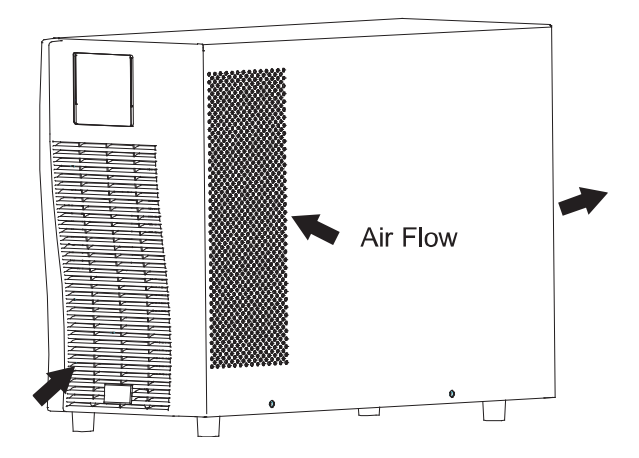

- UPS has provided earthed terminal, in the final installed system configuration, equipotential earth bonding to the external UPS battery cabinets.
- An appropriate disconnect device as short-circuit backup protection should be provided in the building wiring installation. Please see the disconnect device specification in chapter 5.2.
- Equipment the powered more than one source.

# **1.2 Operation**

- Do not disconnect the mains cable on the UPS or the building wiring socket (grounded shockproof socket) during operation as this would remove the ground to the UPS and of all connected loads.
- The UPS features its own, internal current source (batteries). You may be electric shock when you touch the UPS output sockets or output terminal block even if the UPS is not connected to the building wiring socket.
- In order to fully disconnect the UPS, first press the OFF button to turn off the UPS, then disconnect the mains lead.
- Ensure that no liquid or other foreign objects can enter the UPS.
- Do not remove the enclosure. This system is to be serviced by qualified service personnel only.
- Remove the protective panel only after disconnecting the terminal connections.
- Use No. 12AWG (for 3K/KS output terminal), 90℃ copper wire and 12 lb-in Torque force when connecting to terminal block.
- Use No. 12 AWG (for 3KS input wire), 90℃ copper wire and 4.4 lb-in Torque force when connecting to terminal block.

### **1.3 Maintenance, servicing and faults**

- The UPS operates with hazardous voltages. Repairs may be carried out only by qualified maintenance personnel.
- Caution risk of electric shock. Even after the unit is disconnected from the mains power supply (building wiring socket), components inside the UPS are still connected to the battery which are potentially dangerous.
- Before carrying out any kind of service and/or maintenance, disconnect the batteries. Verify that no current is present and no hazardous voltage exists in the capacitor or BUS capacitor terminals.
- Batteries must be replaced only by qualified personnel.
- Caution risk of electric shock. The battery circuit is not isolated from the input voltage. Hazardous voltages may occur between the battery terminals and the ground. Verify that no voltage is present before servicing!
- Batteries have a high short-circuit current and pose a risk of shock. Take all precautionary measures specified below and any other measures necessary when working with batteries:
	- $-$  remove all jewellery, wristwatches, rings and other metal objects
	- $-$  use only tools with insulated grips and handles.
- When changing batteries, replace with the same quantity and the same type of batteries.
- Do not attempt to dispose of batteries by burning them. It could cause explosion.
- Do not open or destroy batteries. Effluent electrolyte can cause injury to the skin and eyes. It may be toxic.
- Please replace the fuse only by a fuse of the same type and of the same amperage in order to avoid fire hazards.
- Do not dismantle the UPS, except the qualified maintenance personnel.

### **1.4 Transport**

 Please transport the UPS only in the original packaging (to protect against shock and impact).

## **1.5 Storage**

 The UPS must be stockpiled in the room where it is ventilated and dry.

# **1.6 Standards**

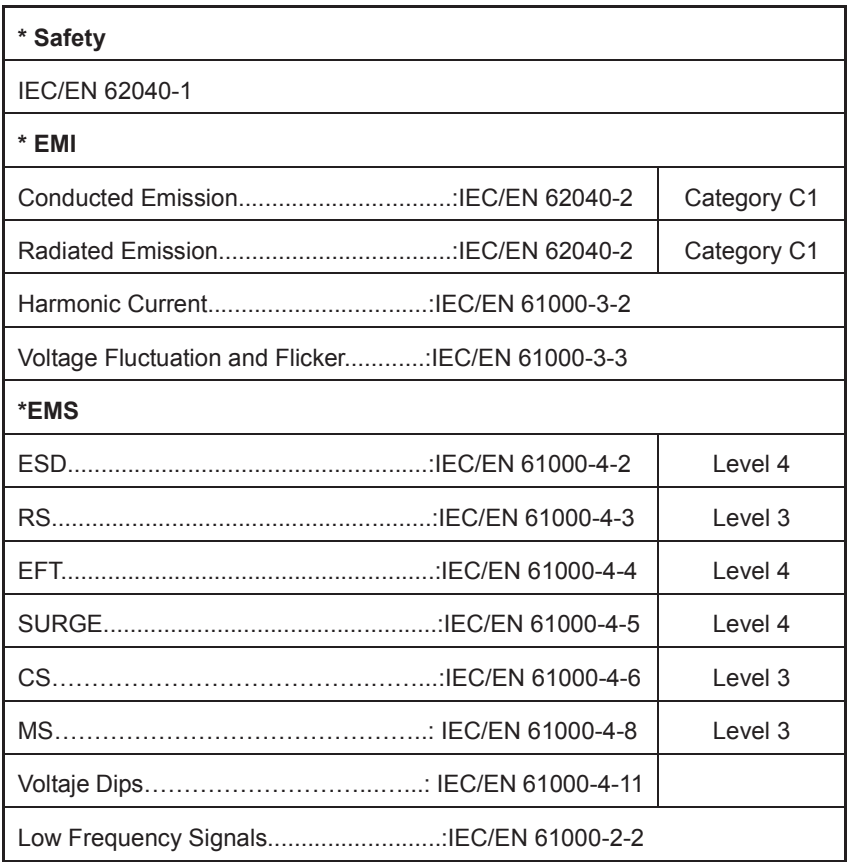

# **2. Description of Commonly Used Symbols**

Some or all of the following symbols may be used in this manual. It is advisable to familiarize yourself with them and understand their meaning:

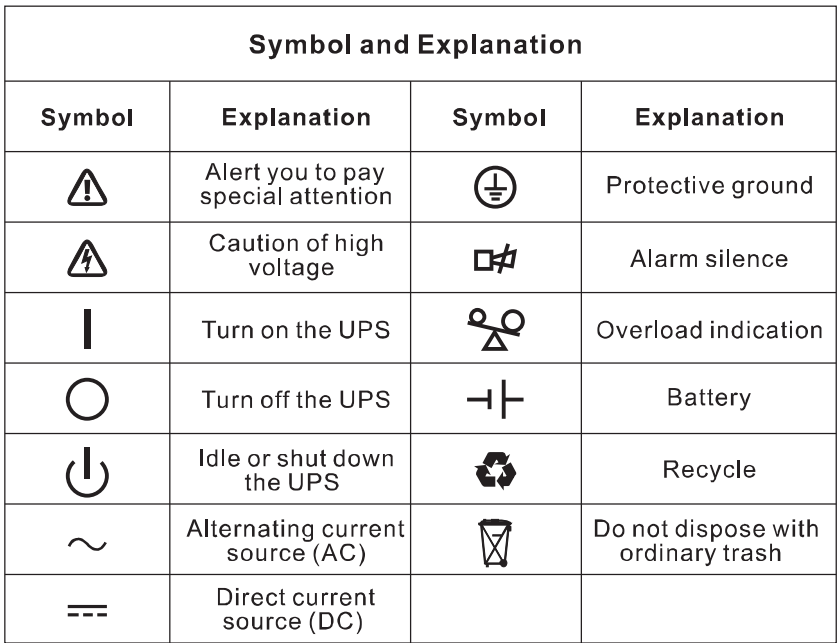

# **3. Introduction**

This On-Line-Series is an uninterruptible power supply incorporating double-converter technology. It provides perfect protection specifically for Novell, Windows NT and UNIX servers.

The double-converter principle eliminates all mains power disturbances. A rectifier converts the alternating current from the socket outlet to direct current. This direct current charges the batteries and powers the inverter. On the basis of this DC voltage, the inverter generates a sinusoidal AC voltage, which permanently supplies the loads.

Computers and periphery are thus powered entirely by the mains voltage. In the event of power failure, the maintenance-free batteries power the inverter.

This manual covers the UPS listed as follows. Please confirm whether it is the model you intend to purchase by performing a visual inspection of the Model No. on the rear panel of the UPS.

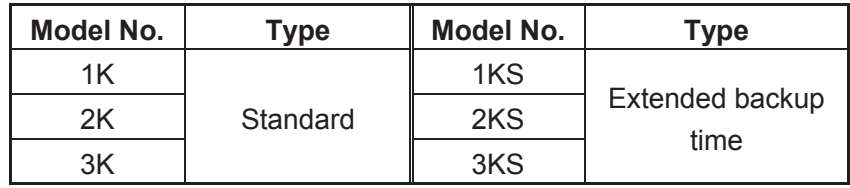

"S" Model: Extended backup time

# **4. Panel Description**

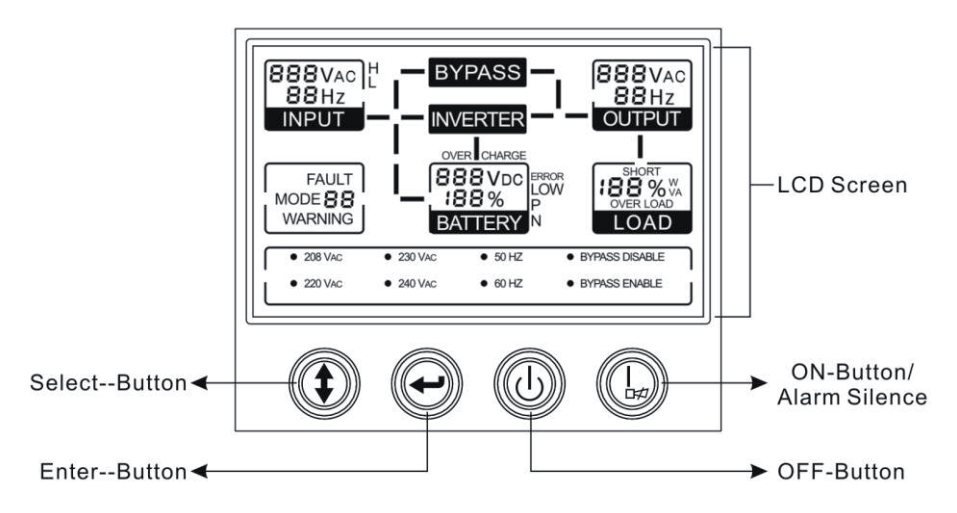

#### **The Display Panel**

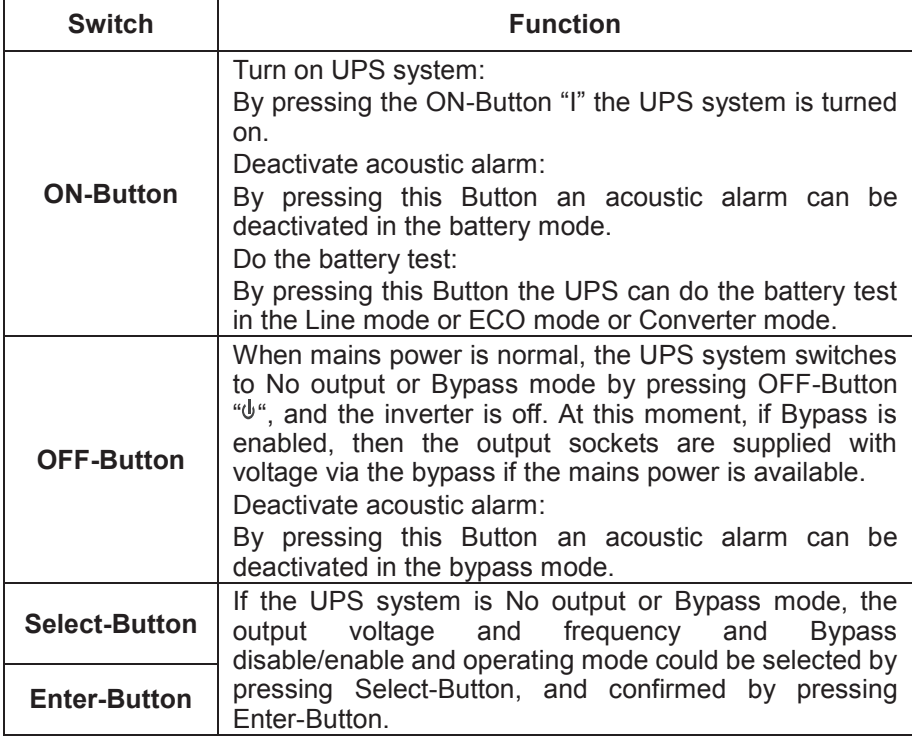

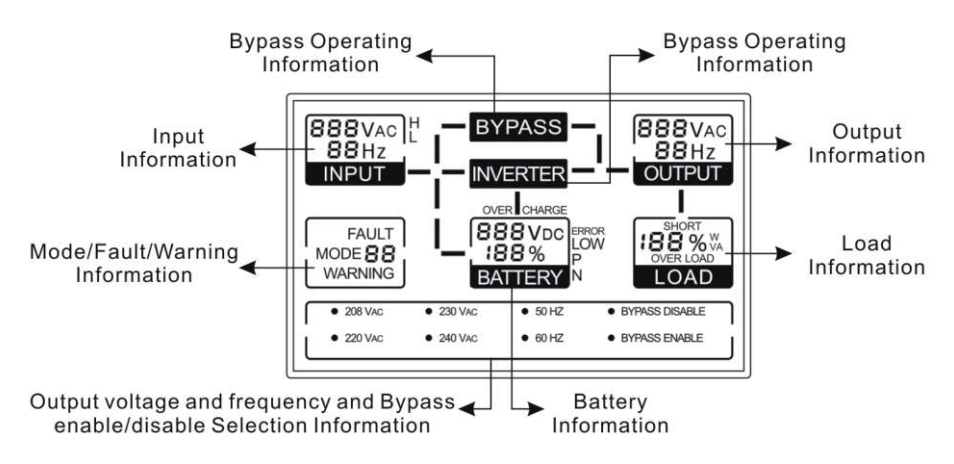

 **The LCD Display** 

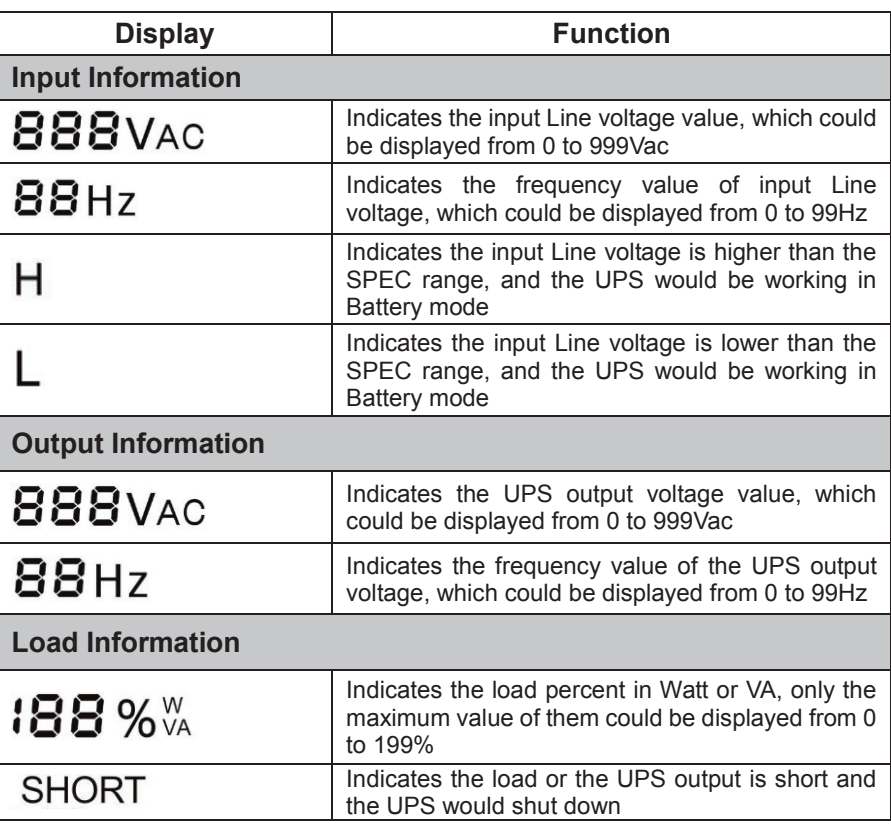

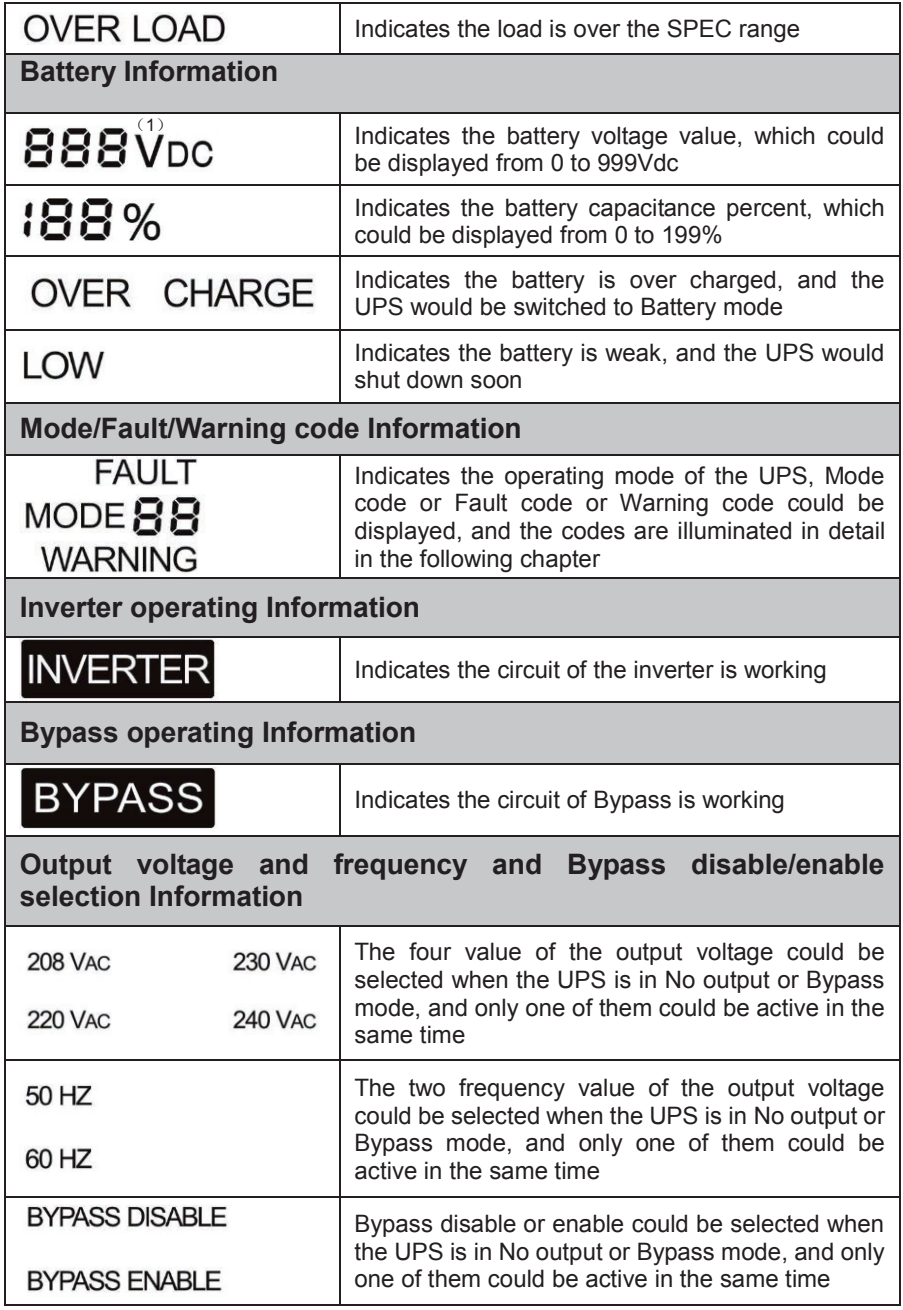

(1) Here would become  $UP5$ ,  $EC0$ ,  $CUF$  instead when the user does operating mode of UPS setting.

"UPS" means the setting of normal inverter mode (Line mode).

"ECO" means the setting of economy mode.

"CVF" means the setting of converter mode.

The detail illustration of the three modes and the operation of the setting would be presented in the following section.

# **5. Connection and Operation**

The system may be installed and wired only by qualified electricians in accordance with applicable safety regulations!

When installing the electrical wiring, please note the nominal amperage of your incoming feeder.

#### **5.1 Inspection:**

Inspect the packaging carton and its contents for damage. Please inform the transport agency immediately should you find signs of damage.

Please keep the packaging in a safe place for future use.

*Note: Please ensure that the incoming feeder is isolated and secured to prevent it from being switched back on again.* 

#### **5.2 Connection:**

#### **(1) UPS Input Connection**

If the UPS is connected via the power cord, please use a proper socket with protection against electric current, and pay attention to the capacity of the socket: over 9A for 1K(S), over 17A for 2K(S), over 26A for 3K(S). If the UPS is connected via wires, it is recommended to select the 2.5mm<sup>2</sup> wire, and the "GND" terminal should be grounded first by using the green/yellow wire. The wiring is shown as the following.

The UPS System has an input breaker on the cabinet. But we still recommend users to connect an external breakers or protective components to the input terminals. It is recommended to select the NFB (Non-Fuse Breaker) instead of the traditional combination kit including breaker and fuse.

When selecting the NFB, the user can refer to below table for detailed information when installation.

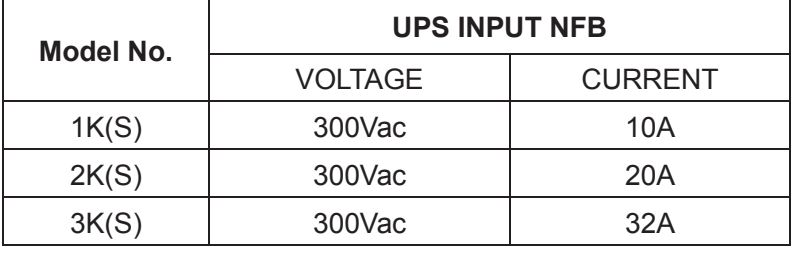

#### **(2) UPS Output Connection**

The output of the UPS is IEC socket-types. Simply plug the load power cord to the output sockets to complete connection. Use one cord for every 5A load.

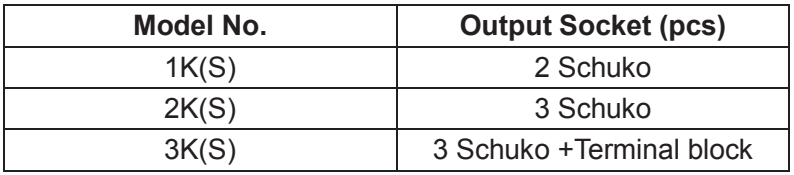

The wiring configuration is shown as the following procedure:

- a) Remove the small cover of the terminal block
- b) Use  $2.5$ mm<sup>2</sup> wires for wiring configuration
- c) Upon completion of the wiring configuration, please check whether the wires are securely affixed

d) Put the small cover back to the rear panel

#### **Caution!**

Do not connect equipment which would overload the UPS system (e.g. laser printers)

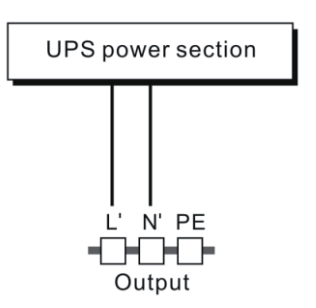

**Connection diagram**

**(3) EPO Connection:**

 **User can select the polarity of EPO, EPO is** Normally close **as default setting.**

• Normally open

Normally the EPO connector is open on the rear panel. Once the connector is closed with a wire, the UPS would stop the output until the EPO status is disabled.

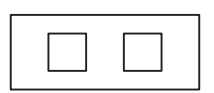

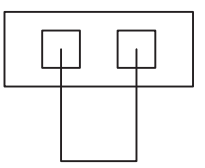

Disable the EPO status Enable the EPO status

● Normally close

Normally the EPO connector is closed with a wire on the rear panel. Once the connector is open, the UPS would stop the output until the EPO status is disabled

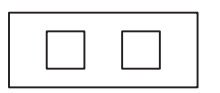

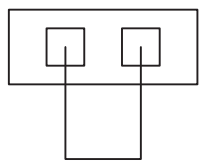

Enable the EPO status Disable the EPO status

# **5.3 Battery charge:**

Fully charge the batteries of the UPS system by leaving the UPS system connected to the mains for 1-2 hours. You may use the UPS system directly without charging it but the stored energy time may be shorter than the nominal value specified.

## **5.4 Turn on the UPS:**

#### **(1) With utility power connecting:**

Press "I" button continuously for more than 1 second to turn on the UPS, the UPS will get into the inverter mode, the LCD screen will indicate the state of the UPS.

#### **(2) Without utility power connecting:**

If UPS is cold start without utility power connecting, user need to push "I"button twice, first pushing "I" button is for UPS to get power, and second pushing "I" button continuously for more than 1 second is for UPS to turns on, the UPS will get into the inverter mode.In fact, the two pushing "I" button is to make further sure user operation for turning on UPS, the LCD screen will indicate the state of the UPS.

*Note: The default setting for bypass mode is no output after UPS is connecting utility power and breaker is turned on. This can be configured by monitoring the LCD panel or firmware.* 

### **5.5 Test function:**

Test the function of the UPS system by pressing the On-Switch "I" for more than 1 second, the UPS would detect whether the battery is connected or the battery is low. And the UPS could also do the test automatically and periodically, the period time could be set by user.

## **5.6 Turn off the UPS:**

#### **(1) In Inverter Mode:**

Press " button continuously for more than 1 second to turn off the UPS, the UPS will get into no output or bypass mode. At this time, the UPS might has output if bypass is enabled. Disconnect the utility power to turn off the output.

#### **(2) In Battery Mode:**

Press " $\psi$ " button continuously for more than 1 second to turn off the UPS, the UPS will be turned off completely.

## **5.7 Audible alarm mute function:**

If the alarm is too annoying in battery mode, you may press "I" button continuously for more than 1 second to clear it. Moreover, the alarm will be enabled when the battery is low to remind you to shutdown the load soon.

If the alarm is too annoying in bypass mode, you may press " $\psi$ " button continuously for more than 1 second to clear it. The action doesn't affect the warning and fault alarm.

## **5.8 Operation procedure of external battery for long backup time model ("S" model)**

- (1) Use the battery pack with voltage: 36VDC for 1KS (3 pcs of 12V batteries), 96VDC for 2KS/ 3KS (8 pcs of 12V batteries). Connection of batteries more than or less than required will cause abnormality or permanent damage.
- (2) One hard wiring type battery terminal on the rear panel is used for connecting the battery pack.
- (3) The battery connection procedure is very important. Any incompliance may result in the risk of electric shock. Therefore, the following steps must be strictly complied with.
- (4) Make sure the mains input is cut off, if there is a battery breaker then turn it off first.
- (5) Remove the small cover of terminal block, prepare the battery cable which should be able to carry the current of >30A for 1KVA, >22A for 2KVA, >33A for 3KVA, the cross section area should be great than 4  $\text{mm}^2$  for all model. And battery wire color is recommended as following:

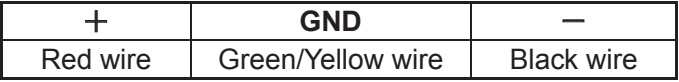

- (6) The red wire is connected to the "+" terminal of the battery. The black wire is connected to the "-" terminal of the battery. (Note: the green/yellow wire is grounded for protection purpose.)
- (7) Make sure the wires are fasten, install the terminal block cover on the rear panel of the UPS.
- (8) Connect the UPS to the load. Then, turn on the mains switch or connect the power cord of the UPS to utility power supply, the battery would start to be charged.

#### **The Caution!**

A DC breaker must be connected between the UPS and external battery.

#### **The Caution!**

The output sockets of the UPS system may still be electrically live even if the power supply system has been disconnected or the Bypass switch is on "OFF" position.

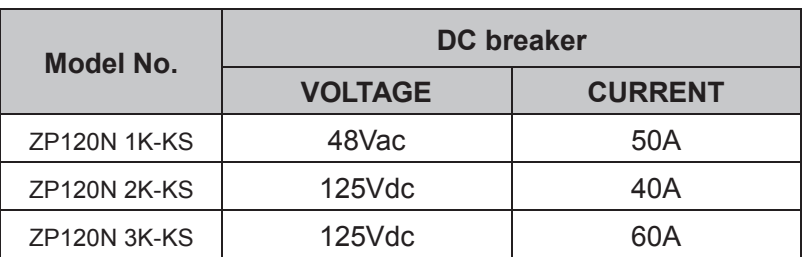

# **6. Operating Mode for All Models**

The different codes could be displayed on the LCD screen corresponding to their own operating modes, and they are illustrated as the following table. At any time, only one normal operating mode or fault mode is presented. But the warning, even several warnings could appear in a certain normal operating mode at one time. And the normal operating mode code and the warning code would be shown circularly. Once one fault is come forth, then all previous warnings would not be shown again but only the fault code is presented.

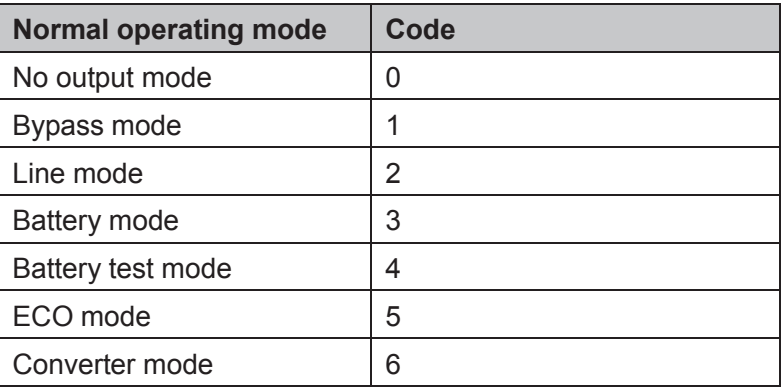

### **6.1 Line mode**

The LCD display in Line mode is shown in the following diagram. The information about the utility power, the battery, the UPS output and the load could be displayed. The "MODE" and "2" code indicate the UPS is working in Line mode.

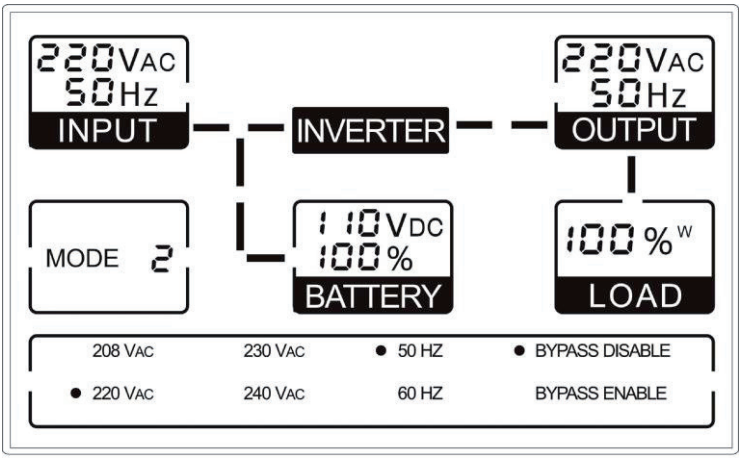

■ The Line mode

If output overloaded, the load percent is shown and alarm will keep twice every second. You should get rid of some unnecessary loads one by one to decrease the loads connected to the UPS less than 90% of its nominal power capacity.

Note: Please follow the following steps to connect the generator:

- Activate the generator and wait until the operation is stable before supplying power of the generator to the UPS (be sure that the UPS is in idle mode). Then turn on the UPS according to the start-up procedure. After the UPS is turned on, then the loads can be connected to the UPS one by one.
- The power capacity of the AC generator should be at least twice of the UPS capacity.

## **6.2 Battery mode**

The LCD display in battery mode is shown in the following diagram. The information about the utility power, the battery, the UPS output and the load could be displayed. The "MODE" and "3" code indicate the UPS is working in the battery mode.

- (1) When the UPS is running in battery mode, the buzzer beeps once every 4 seconds. If the "ON" button on the front panel is pressed for more than 1 second again, the buzzer will stop beeping (in silence mode). Press the "ON" button once again for more than 1 second to resume the alarm function.
- 2) If the UPS is working in battery mode for the input line voltage is higher than the SPEC range, the alarm symbol - "H" will be shown; if the UPS is working in battery mode for the input line voltage is lower than the SPEC range, the alarm symbol - "L" will be shown; if the input line voltage is lost, the alarm symbol - "L" would be shown.

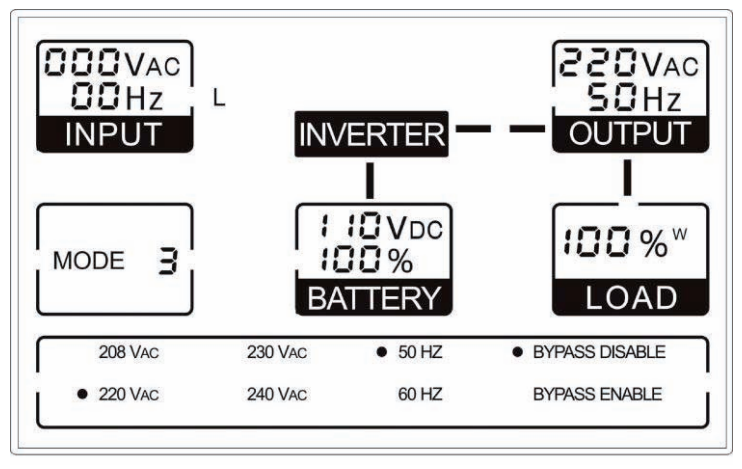

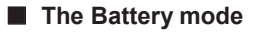

#### **6.3 Bypass mode**

The LCD display in bypass mode is shown in the following diagram. The information about the utility power, the battery, the UPS output and the load could be displayed. The UPS will beep once every 2 minutes in bypass mode. The "MODE" and "1" code indicate the UPS is working in the bypass mode.

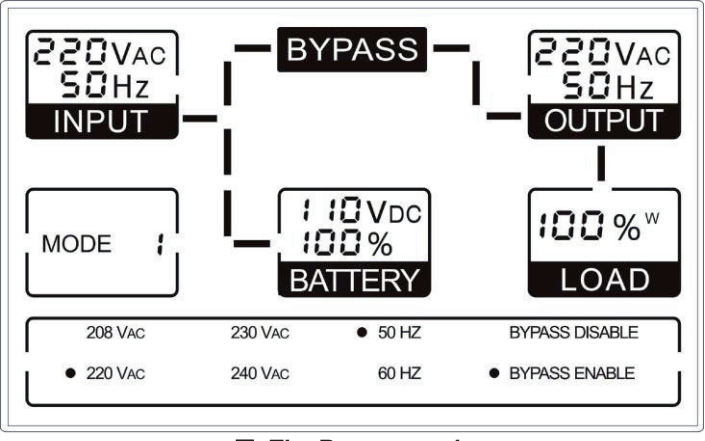

■ **The Bypass mode** 

The UPS does not have the backup function when it is in bypass mode. The power used by the load is supplied from the utility power via internal filter.

## **6.4 NO output mode**

The LCD display in No output mode is shown in the following diagram. The information about the utility power, the battery, the UPS output and the load could be displayed. The "0" code indicates the UPS is working in the No output mode.

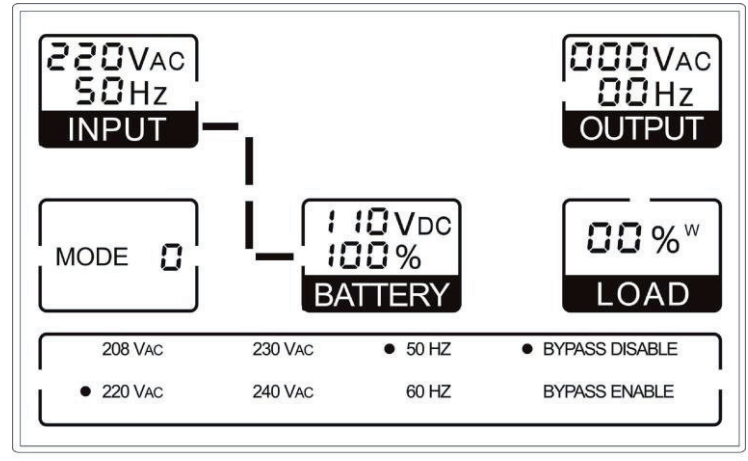

■ **The No output mode**
#### **6.5 EPO (Emergency Power Off)**

It is also called RPO (Remote Power Off). On LCD display, the mode code is "0", the word of "EPO" are presented in the position of output voltage.

It is a special status in which the UPS would shut the output off and alarm. The UPS could not be turned off by pressing "OFF" button on the panel, only after releasing EPO status by plugging into the EPO switch.

#### **6.6 ECO mode (Economy mode)**

It is also called high efficiency mode. In ECO mode, on LCD display, the mode code is "5".

After the UPS is turned on, the power used by the load is supplied from the utility power via internal filter while the utility power is in normal range, so the high efficiency could be gained in the ECO mode. Once the mains is loss or abnormal, the UPS would transfer to battery mode and the load is supplied continuously by the battery.

1) It could be enabled through the LCD setting or the software (Winpower, etc.).

2) It is attention that the transfer time of UPS output from ECO mode to battery mode is less than 10ms. But it is still too long for some sensitive load.

#### **6.7 Converter mode**

In converter mode, on LCD display, the mode code is "6".

The UPS would free run with fixed output frequency (50Hz or 60Hz) in converter mode. Once the mains is loss or abnormal, the UPS would transfer to battery mode and the load is supplied continuously by the battery.

1) It could be enabled through the LCD setting or the software (Winpower, etc.).

2) The load should be derating to 60% in converter mode.

#### **6.8 Abnormal mode**

In abnormal mode such as Bus fault etc., the corresponding fault code would be shown to indicate the operating mode of the UPS. And some warning words could also be shown, for example "short!" would be shown when the load or the UPS output is short and the UPS is in inverter fault mode.

## **7. Setting by LCD Module**

The output voltage and frequency, and bypass state, and ECO mode, and Converter mode could be set directly through LCD module. The output voltage could be set to 208V, 220V, 230V and 240V. The output frequency could be set to 50Hz and 60Hz. The operating mode of UPS could be set between the Line mode, ECO mode and Converter mode. The bypass state could be set to enable and disable. But all the settings could only be done when the UPS is in bypass or no output mode.

In bypass or no output mode, pressing the "Select" button on the LCD panel for more than one second, a flickering black dot would be shown before "208V" on the screen. And if pressing the "Select" button continuously again, the flickering black dot would move to "220V", next to "230V", "240V", "50Hz", "60Hz", "Bypass Disable", "Bypass Enable", "UPS", "ECO", "CVF" in turn. (Here "UPS" means the normal inverter mode, and "UPS", "ECO", and "CVF" would be presented circularly at the position of output current) And if pressing the "Enter" button for more than one second at this time, the flickering black dot would turn to flickerless and the output voltage or frequency or bypass state or mode state setting would be modified to the selected value. And if no any pressing on the "Select" or "Enter" button lasting for more than 30 seconds, the flickering black dot would disappear.

The only one voltage value could be selected in "208V", "220V", "230V", "240V" at any time. The only one frequency value could be selected in "50Hz", "60Hz" at any time. And the output voltage and frequency would be changed to the corresponding value after the right values are selected on the LCD panel and the UPS is turn on by pressing the "ON" Button. The UPS would turn to bypass mode in several seconds after "Bypass Enable" is selected, and turn to no output mode in several seconds after "Bypass Disable" is selected. The mode change would be active only after the UPS is turned on.

■ Here is a example for changing the output voltage from 220Vac to **230Vac through the LCD panel.** 

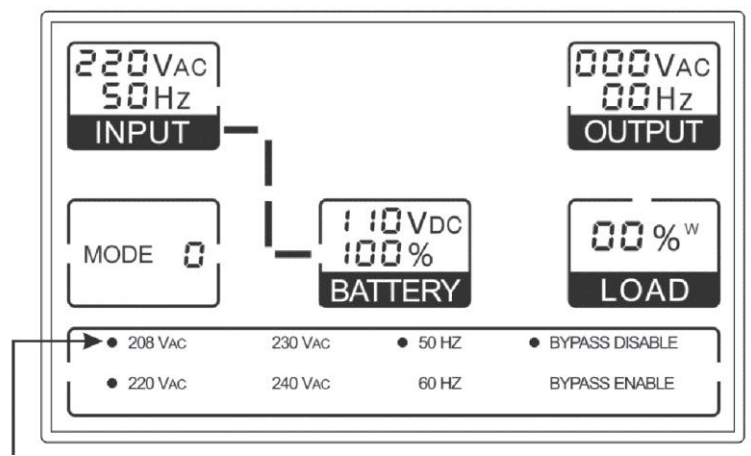

**Step 1:** One flickering black dot would appear before "208Vac" after pressing the "Select" button.

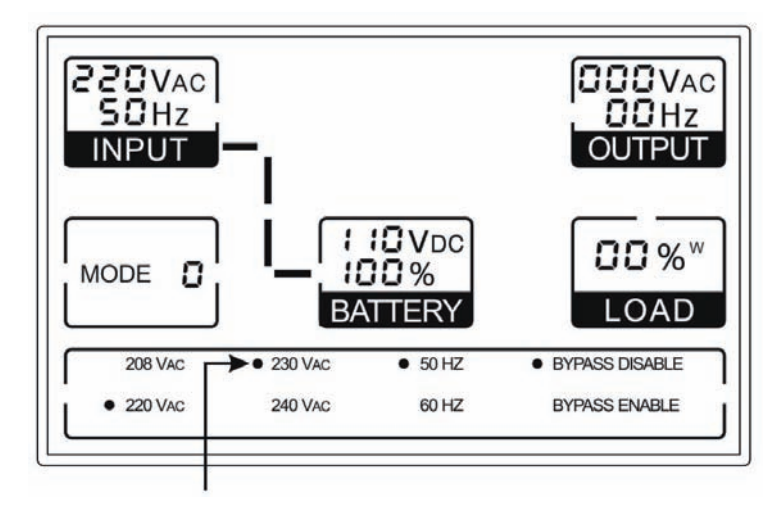

**Step 2:** The flickering dot would move to "230Vac" after pressing the "Select" button two times again.

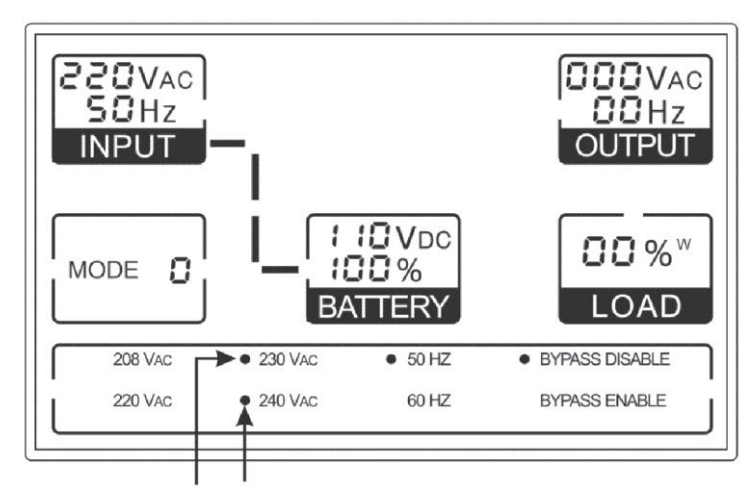

**Step 3:** The dot before "230Vac" would turn to flickerless after pressing the "Enter" button.

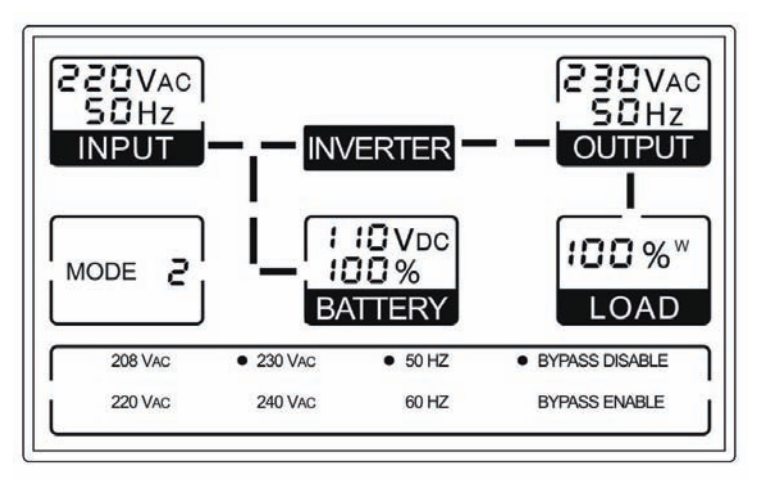

**Step 4:** The output voltage would be 230Vac after the UPS is turned on.

## **8. Trouble Shooting**

If the UPS system does not operate correctly, check the operating status on the LCD display.

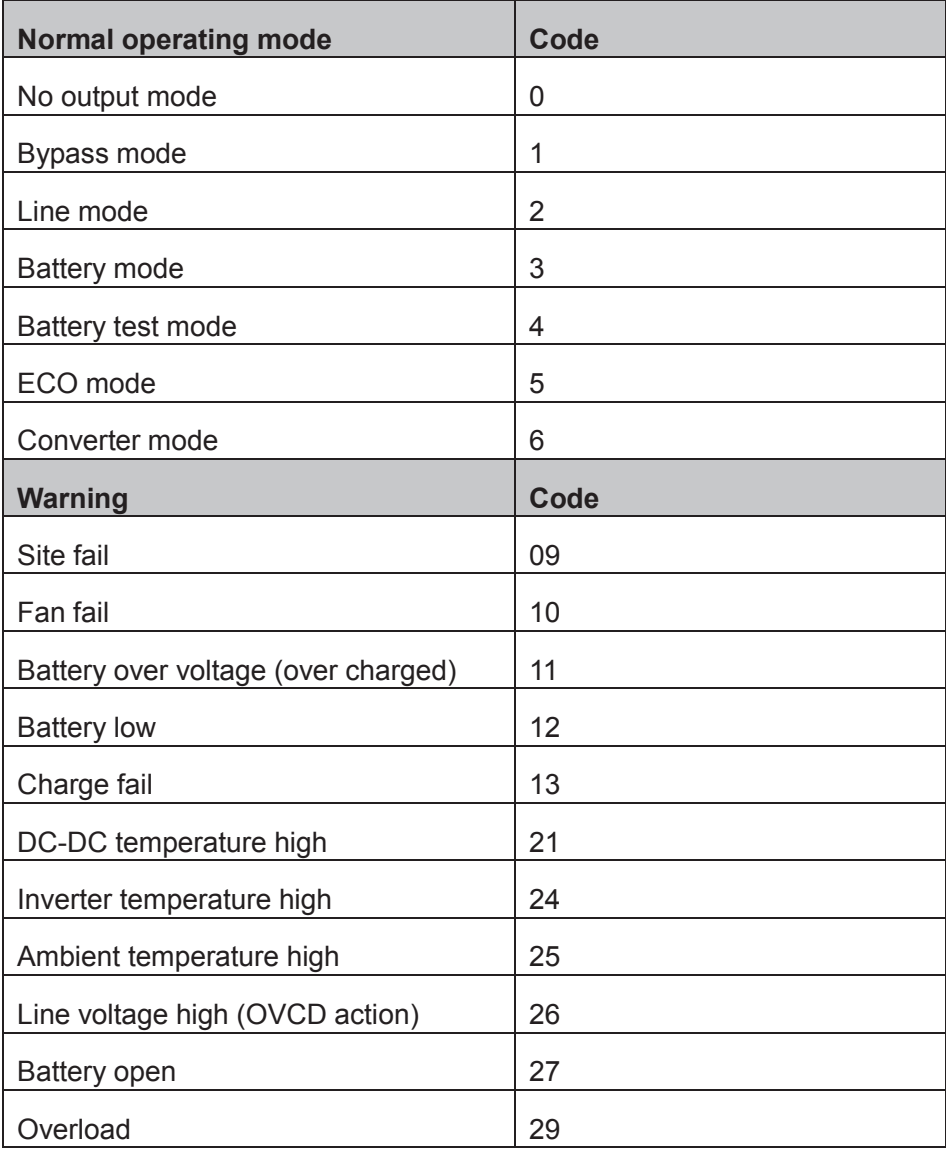

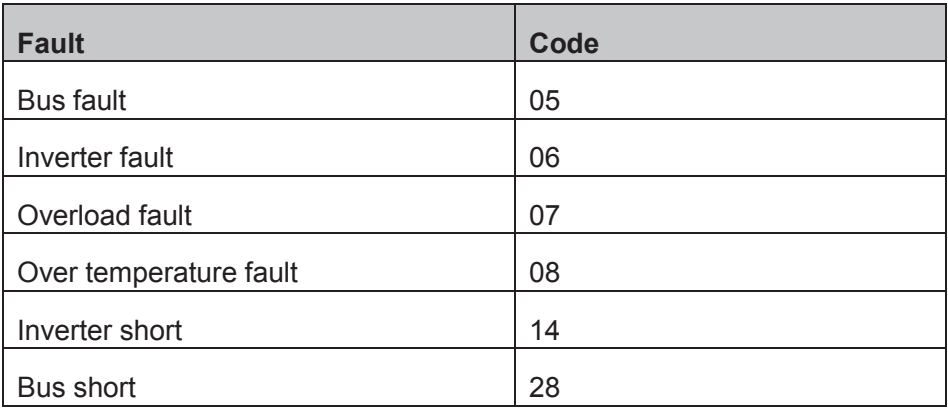

If the UPS system does not operate correctly, please attempt to solve the problem using the table below.

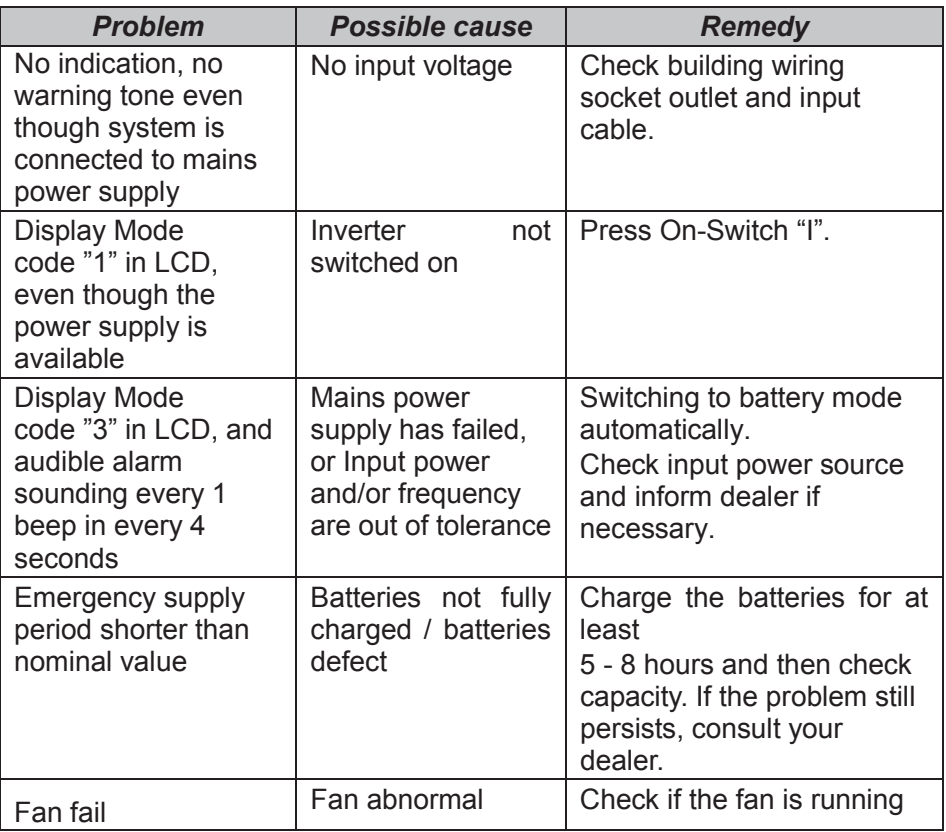

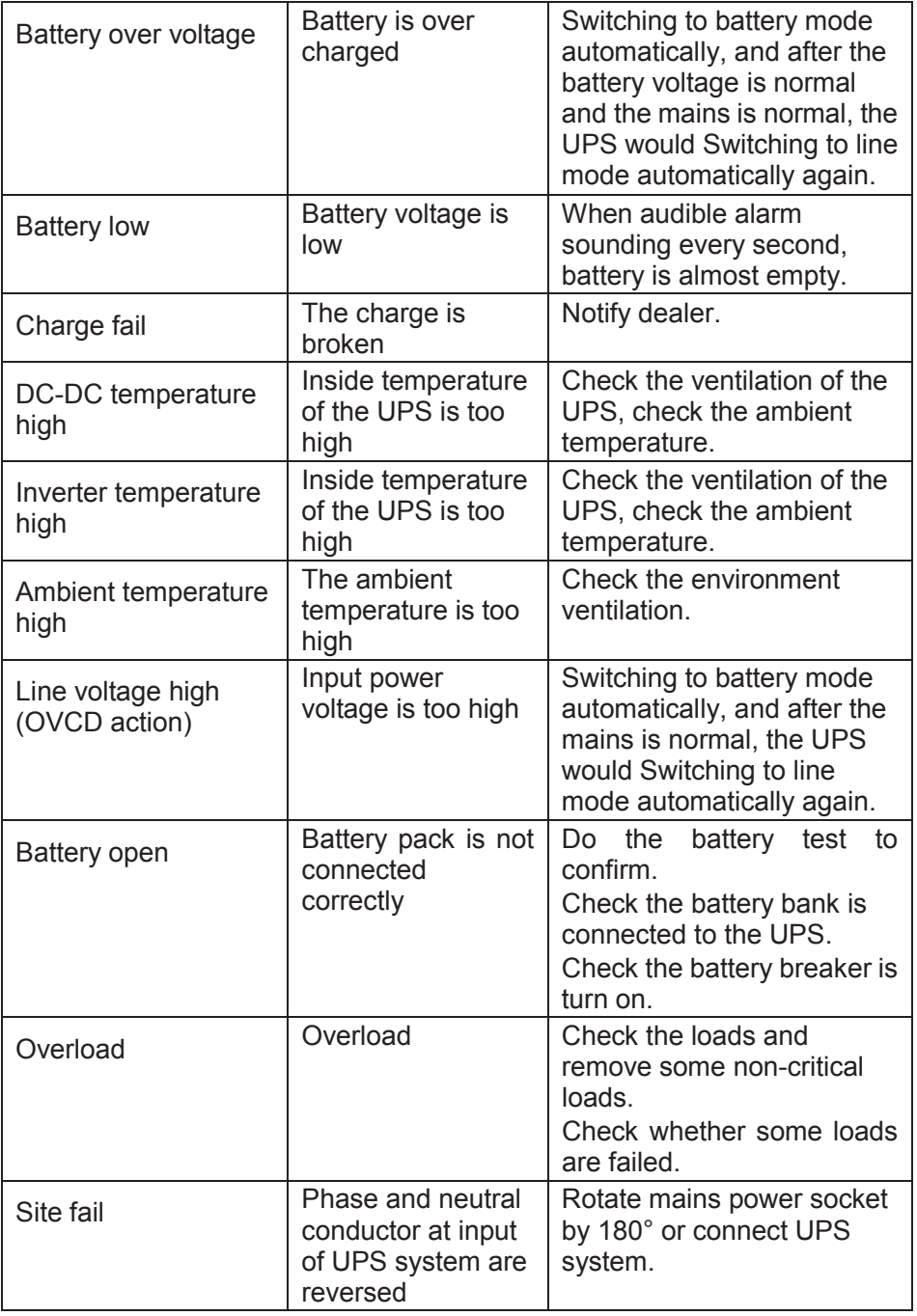

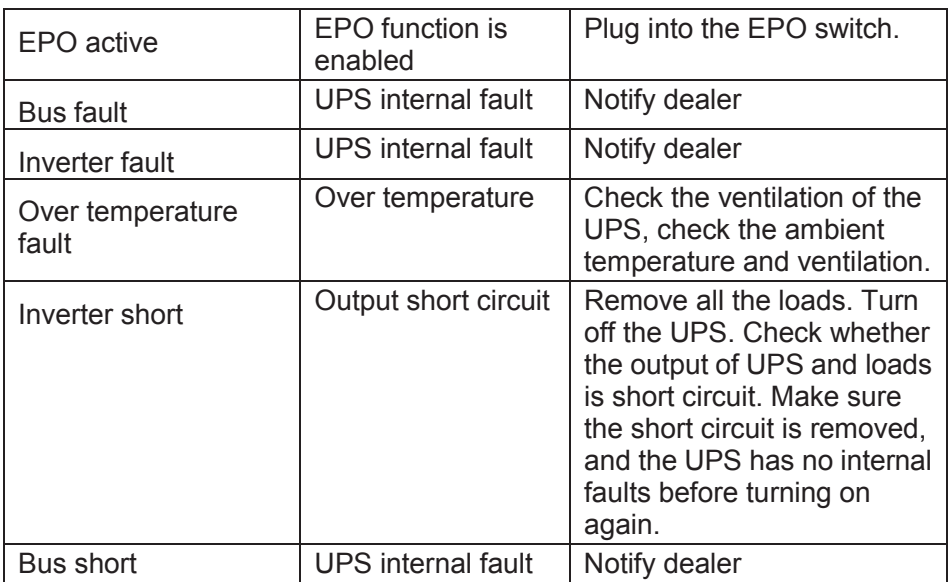

Please have the following information at hand before calling the After-Sales Service Department:

- 1. Model number, serial number
- 2. Date on which the problem occurred
- 3. LCD display status, Buzzer alarm status
- 4. Utility power condition, load type and capacity, environment temperature, ventilation condition
- 5. The information (battery capacity, quantity) of external battery pack if the UPS is "S" model
- 6. Other information for complete description of the problem

## **9. Maintenance**

#### **9.1 Operation**

The UPS system contains no user-serviceable parts. If the battery service life (3~5 years at 25°C ambient temperature) has been exceeded, the batteries must be replaced. In this case please contact your dealer.

#### **9.2 Storage**

If the batteries are stored in temperate climatic zones, they should be charged every three months for 1~2 hours. You should shorten the charging intervals to two months at locations subject to high temperatures.

#### **9.3 Battery Replace**

If the battery service life has been exceeded, the batteries must be replaced.

#### **Battery replacement should be performed only by qualified personnel.**

It recommends to shut off the UPS completely before the replacement. If there is a battery breaker then turn it off first. Disconnect the battery cable carefully and make sure no any exposed wires can be touched. Reconnect the new batteries to the UPS by following section 5.8.

Then turn on the battery breaker and press the ON switch to make the UPS do the battery test, check whether the battery information is normal.

## **10. Technical Data**

### **10.1 Electrical specifications**

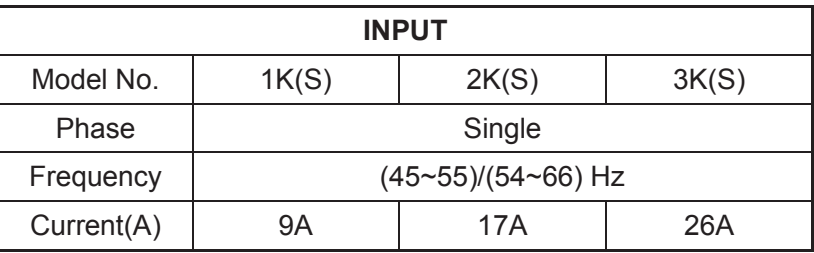

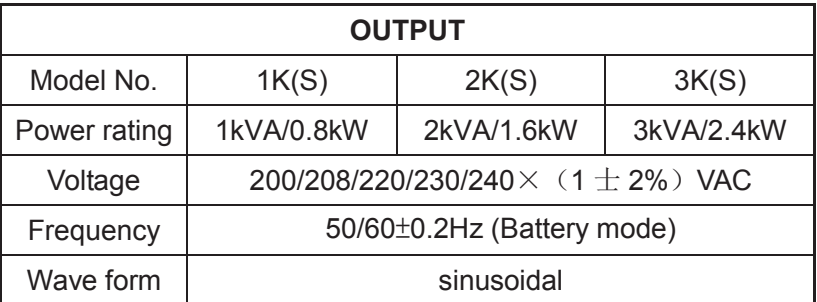

Derating to 90% when the output voltage is adjusted to 208VAC

Derating to 80% when the output voltage is adjusted to 200VAC

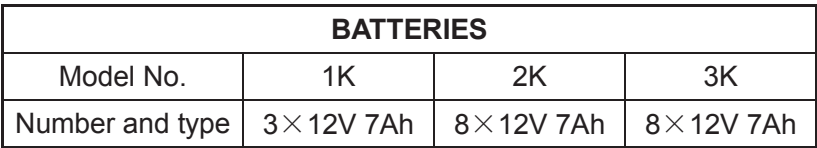

#### **10.2 Operating Environment**

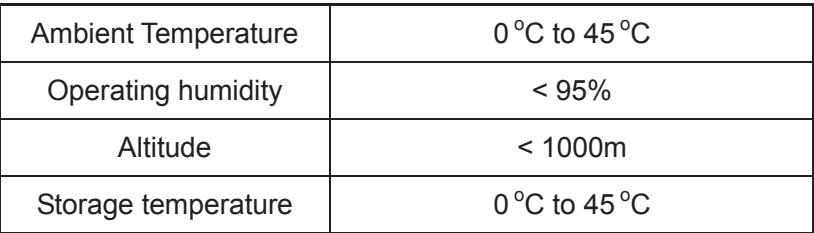

**10.3 Typical backup time (Typical values at 25°C in minutes:)**

| Model No. | 100 % Load | 50 % Load |
|-----------|------------|-----------|
| 1K        |            | 14        |
| 2K        |            | 21        |
| 3K        | n          | 15        |

#### **10.4 Dimensions and weights**

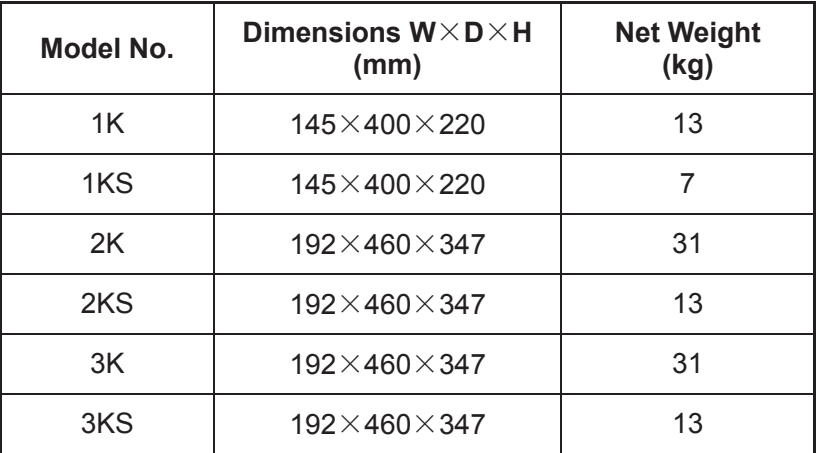

## **11. Communication Port**

The communication port is for the monitoring software. A USB port and an intelligent slot are provided.

#### **11.1 USB**

The USB port is compliance with USB 1.1 protocol.

#### **11.2 RS232 Interface(Option)**

The following is the pin assignment and description of DB-9 connector.

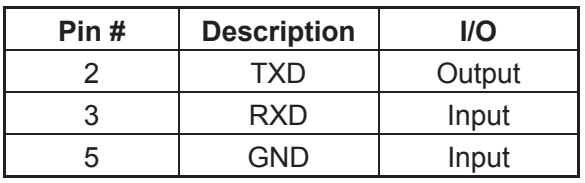

#### **11.3 AS400 Interface (Option)**

Except for the communication protocol as mentioned above, this series UPS has AS400 card (an optional accessory) for AS400 communication protocol. Please contact your local distributor for details. The following is the pin assignment and description of DB-9 connector in AS400 card.

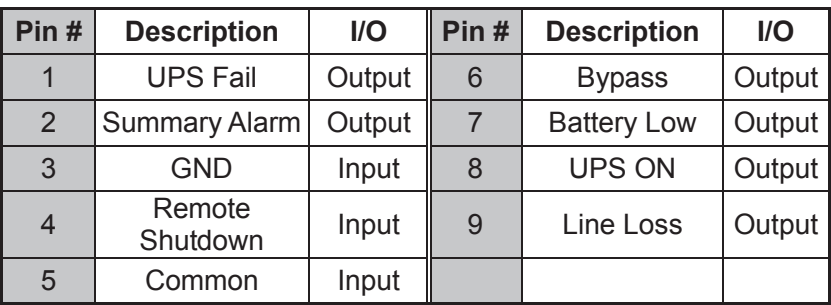

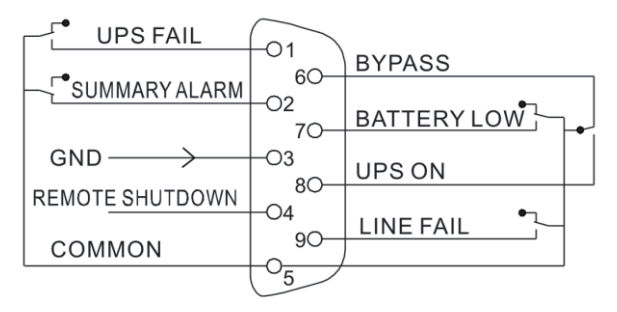

**DB-9 Interface of AS400 communication protocol**

## **12. Software**

#### **Free Software Download – WinPower**

WinPower is a brand new UPS monitoring software, which provides user-friendly interface to monitor and control your UPS. This unique software provides safely auto shutdown for multi-computer systems while power failure. With this software, users can monitor and control any UPS on the same LAN no matter how far from the UPSs.

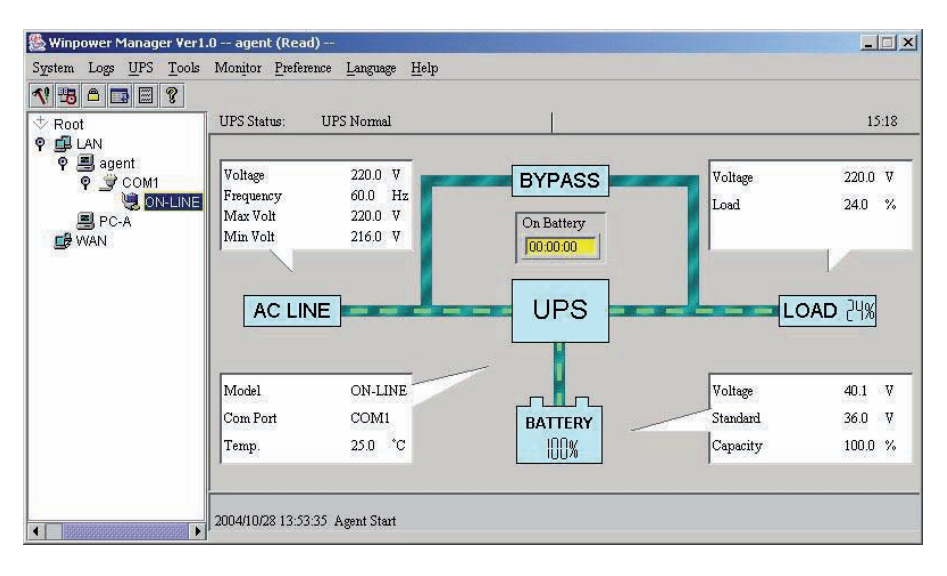

#### **Installation procedure:**

1. Go to the website:

#### http://www.ups-software-download.com/

- 2. Choose the operation system you need and follow the instruction described on the website to download the software.
- 3. When downloading all required files from the internet, enter the serial No: **511C1-01220-0100-478DF2A** to install the software.

When your computer restarts, the WinPower software will appear as a green plug icon located in the system tray, near the clock.

## **Appendix: Rear panel**

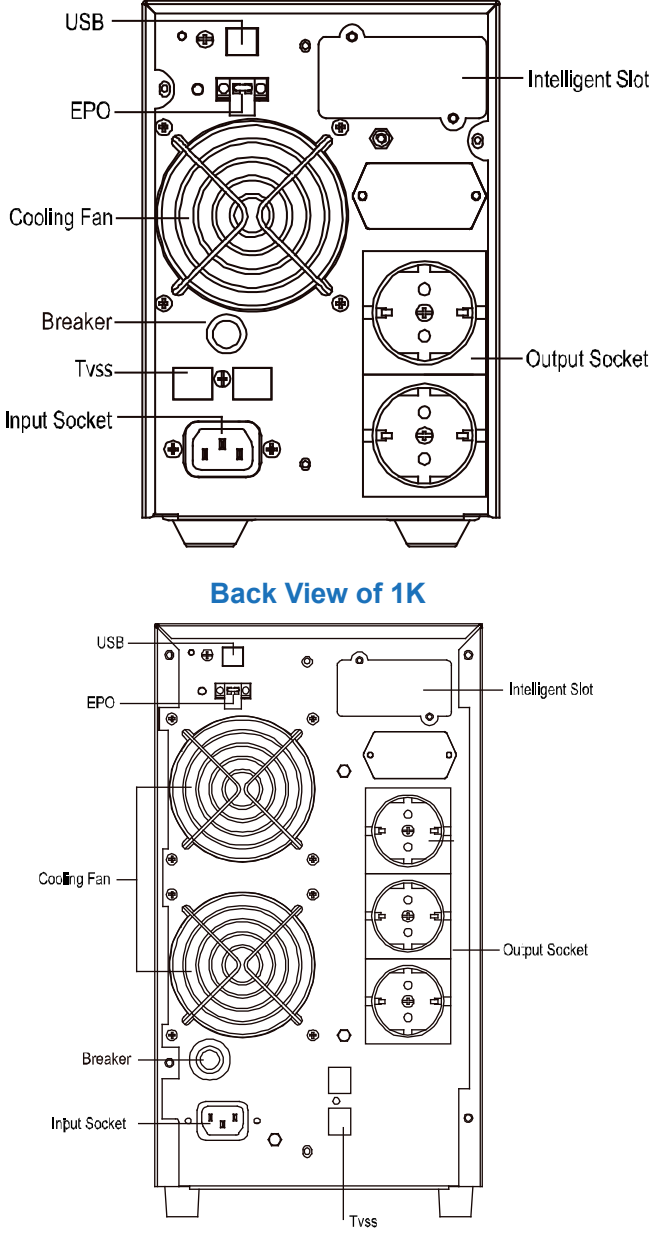

**Back View of 2K** 

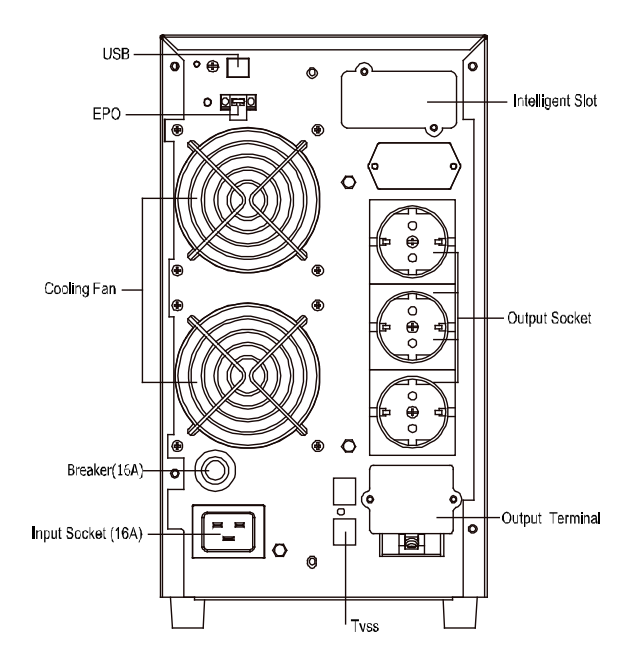

**Back View of 3K** 

#### **Recycle responsibly**

#### **Disposal of old electrical and electronic equipment**

If you see this symbol on the product or on its packaging, you should hand the product over to the applicable collection point for the recycling of electrical and electronic equipment. Do not throw it away with household wastes. The improper disposal of these products may have negative consequences for the environment and human health. For more information about the recycling of this product, please contact your local city office, your household waste disposal service or the shop where you purchased it.

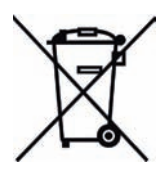

## **Warranty Terms and Conditions**

Bitmore UPS products are supported with with Two (2) years of Guarantee of good operation

Please, read carefully the terms and conditions of the warranty, as below

Info Quest Technologies guarantees that for the valid period of the warranty will cover with all available means and resources, all possible defects that the product may appear. In order for the warranty to be valid, the product must be operated in accordance to its purpose, specifications and under normal conditions.

#### **Warranty Period:**

The warranty is valid for one year, starting from the date the product has been purchased. Please keep your receipt or invoice, since it will be used as proof of the purchase date and validity of the warranty.

#### **The Warranty is valid if:**

- 1. The data label has not been altered or removed from the device.
- 2. The product is delivered at Info Quest Technologies' Service Labs,

accompanied with the lawful receipt or invoice – where the date and the device type are clearly stated – a brief description of the problem, as well as any other evidence that may be requested for the better solution of the problem.

### **The Warranty is NOT valid if:**

1. The problem is the result of tweaking, bad connectivity, bad installation or misuse.

- 2. The problem was caused due to natural events.
- 3. The problem was caused by accident, liquid or fire, misuse or neglect.
- 4. Liquid has got into the product.
- 5. Defects or damages were caused to the device or it's accessories, due to bad postage or transfer without proper packaging.

6. There are clear marks of dropping or damaging the device, like scratches, badly fastened screws, cut cables, etc.

#### **Warranty DOES NOT cover:**

1. The normal wear of the plastic parts due to normal use.

2. Damage that was caused to the product due to customization or settings that are not according to the technical specifications of the product.

3. Periodical maintenance and repair of the device or other accessories, as a result of natural wear.

4. Transport expenses for the onsite visit of the technician.

5. Damages caused by accidents, lightning, water, fire, bad ventilation.

6. Installation of parts or equipment by third parties, unauthorized by Info Quest Technologies to offer technical support.

#### **Terms of transfer and charge:**

1. The transfer of Bitmore products from and to the Service Labs for repairing happens with liability and expenses of the user.

2. For the transfer of the product, the original packaging should be used, which should be maintained in good condition, in order to avoid possible damage during transport. In any other case Info Quest Technologies is not liable for any damage of the product during transport.

3. In the case that after technical inspection it is determined that repairing is not subject to the aforementioned terms, the user is charged with transfer and inspection fees.

4. In the case that the user wishes to repair a problem, despite the fact that it is not covered by the warranty, repair fees are paid by the user.

#### **Other terms:**

- Info Quest Technologies is not liable against the consumer or third parties for any damage, including evading revenue, deposits or other random or indirect damages, which may happen due to usage, or the incapability of using the product.

- The warranty is valid without prejudice of the aforementioned terms that the user is aware and accepts.

- For any difference that may come from these terms, liable are the courts of Athens and the valid Greek law.

#### **Info Quest TECHNOLOGIES**

#### **Service Centers:**

- 25, Al. Pantou str., 176 71 Athens, Greece
- 42, Bichaki str., 182 33, Ag. I. Rentis, Athens, Greece

#### **Technical Support Line:**

• 0030 211 999 1260

### **Declaration of Conformity**

This product (Bitmore Online Tower U1000/U2000/ U3000) is with conformity with the requirements set out in the Council Directive 2006/95/EC for electrical equipment used within certain voltage limits and the Amendment Directive 93/68/EEC and the EMC Directive 2004/108/EC. For the evaluation of the compliance with the Directives, the following standards were applied:

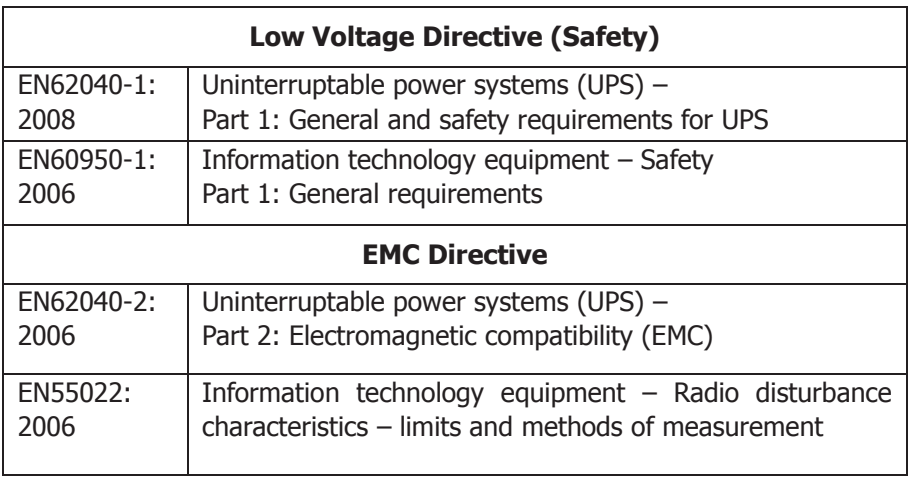

# $\epsilon$

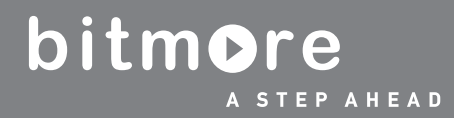

Διάθεση και Υποστήριξη / Distribution and Support

**Info Quest** 

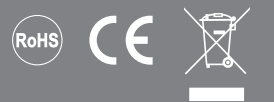

Info Quest Technologies SA Αλ. Πάντου 25, 176 71 Καλλιθέα - Αθήνα, τηλ.: 211 999 1000 25, Al. Pantou str. 176 71 Kallithea - Athens, Greece, tel.: +30 211 999 1000, www.infoquest.gr

Printed in PRC